**République Algérienne Démocratique et Populaire Ministère de l'Enseignement Supérieur et de la Recherche Scientifique**

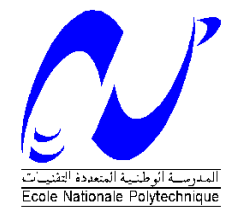

Ecole Nationale Polytechnique Département d'Electrotechnique Laboratoire de Recherche en Electrotechnique

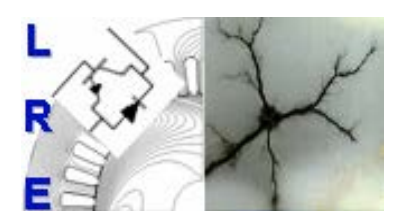

## Mémoire de Master en Electrotechnique

 Présenté par : **MESSAOUDI Khaled**

## **Intitulé**

## **Analyse de la Qualité d'Énergie Électrique Une application dédiée à la surveillance en temps réel**

**Directeur du mémoire :** 

M. TAHMI Redouane Docteur **ENP** 

## **ENP 2012**

**ملخص :**

قمنا في إطار هذا العمل بمعالجة إشكالية جودة الطاقة الكهربائية، الظواهر الأساسية التي تتسبب في تدهورها، مصادرها وكذا تأثير ها على المعدات الكهر بائية. قصد الإجابة على حاجيات در استنا هذه، تطرقنا إلى مجمو عة الأدوات و الطر ائق اللازمة للتحليل، من بينها رأينا تقنية شعاع الفضاء الحديثة التي تندرج ضمن الدراسة التحليلية للاضطرابات الكهربائية. و في الأخير قمنا ببرمجة التطبيق المسمى EPQA، الموجه لمراقبة و تحليل جودة الطاقة الكهربائية<sub>.</sub>

ا**لكلمات المفتاحية :** جودة الطاقة الكهربائية، شعاع الفضاء، التطبيق المبرج

### **Résumé :**

Nous présentons dans ce travail la problématique de la Qualité de l"Energie Electrique, les phénomènes principaux qui la dégradent, leurs origines ainsi que leurs conséquences sur les équipements et l"appareillage électriques. Pour répondre aux besoins de notre étude, nous avons eu recours à un ensemble d"outils et de méthodes dont la Méthode du Vecteur d"Espace qui s"inscrit dans l"analyse des perturbations électriques. Enfin, nous avons procédé à la réalisation d"une application EPQA (Electrical Power Quality Analysis) dédiée à la surveillance et à l"analyse de la qualité de l"énergie électrique.

 **Mots Clés:** Qualité de l"Energie Electrique, Méthode du Vecteur d"Espace, Application, surveillance.

### **Abstract:**

In this work, we have presented the electrical power quality issues, the main phenomena which degrade it, their origins and their consequences on electrical equipments. For our study we have resort to the whole tools and methods, which the space vector method is a new method for analysis of the electrical power disturbances. Finely we have proceeded to the development of an application dedicated to the monitoring and analysis of the electrical power issues.

 **Key words:** Power Quality, Vector Space Method, software, monitoring

## **Remerciement**

*Nous remercions Dieu le Tout Puissant de nous avoir donné le courage et la volonté de réaliser ce modeste travail.*

*Nous remercions particulièrement notre promoteur Monsieur R.TAHMI, pour son dévouement exceptionnel, son suivi constant et pour la confiance qu'il nous a accordée.*

*Nos sincères et chaleureux remerciements à Monsieur L.ABDELOUEL pour son aide, son appui moral, et ses qualités humaines.*

*Nous remercions également Monsieur O.TOUHAMI pour ses précieux conseils et pour l'intérêt qu'il a porté à notre travail.*

## **Dédicaces**

*À mes très chers parents À mon frère et à mes Sœurs, À toute ma famille, À tous mes amis, À tous ceux qui me sont chers, Je dédie ce mémoire.*

## Table des matières

<span id="page-4-0"></span>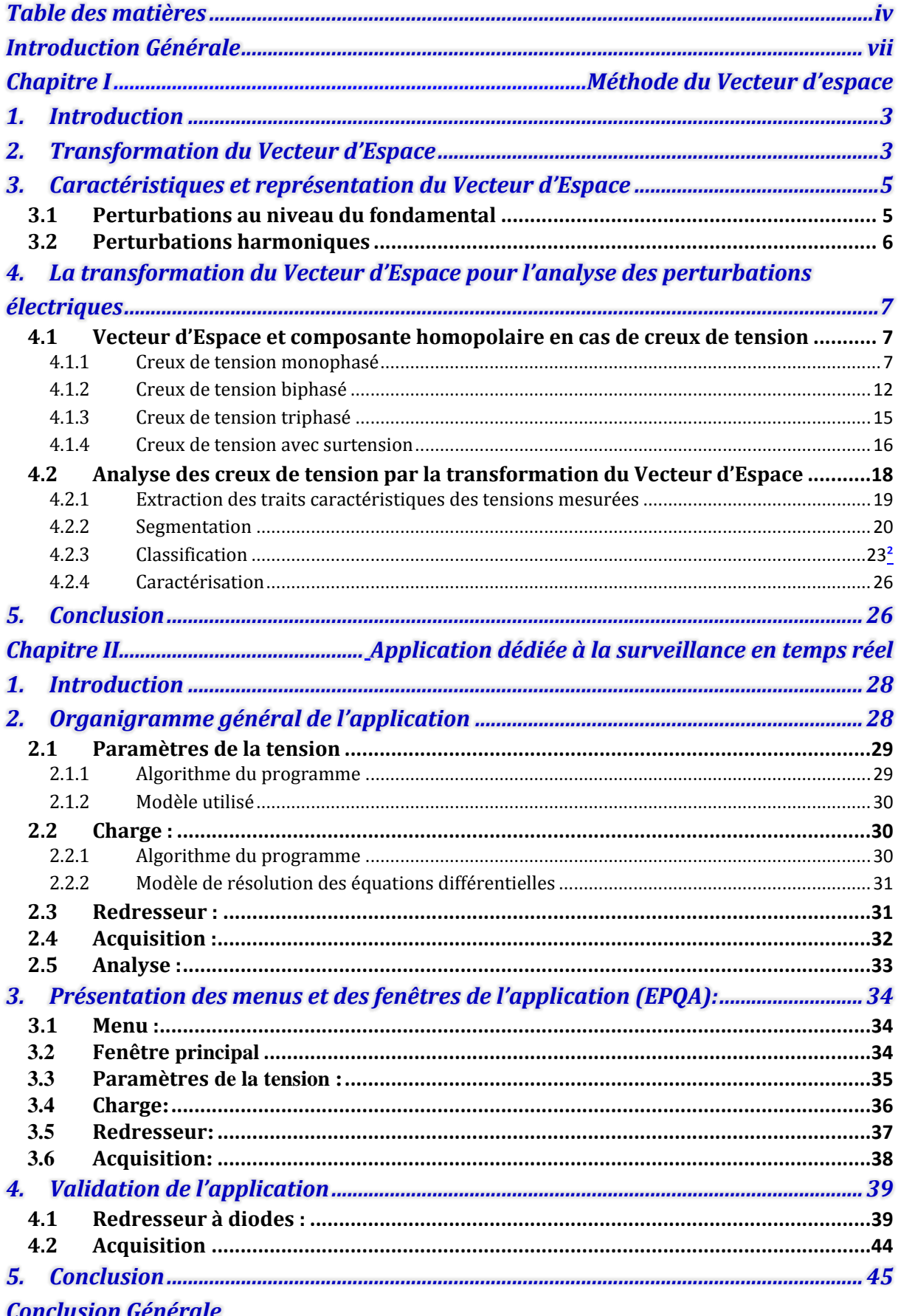

## *Liste des Figures :*

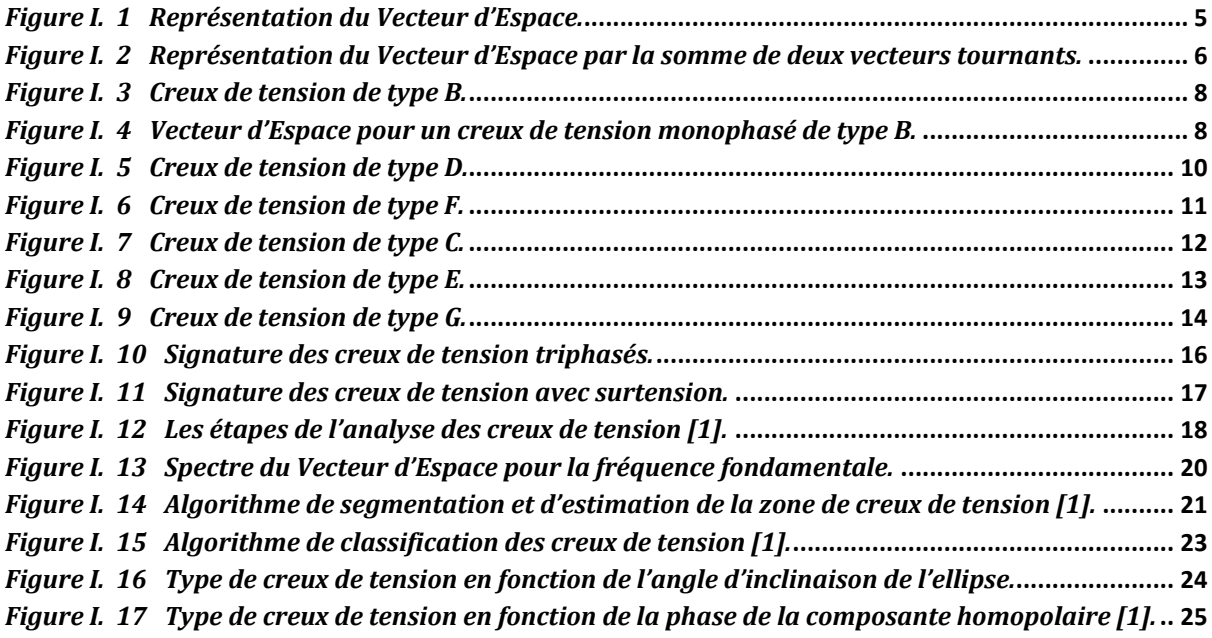

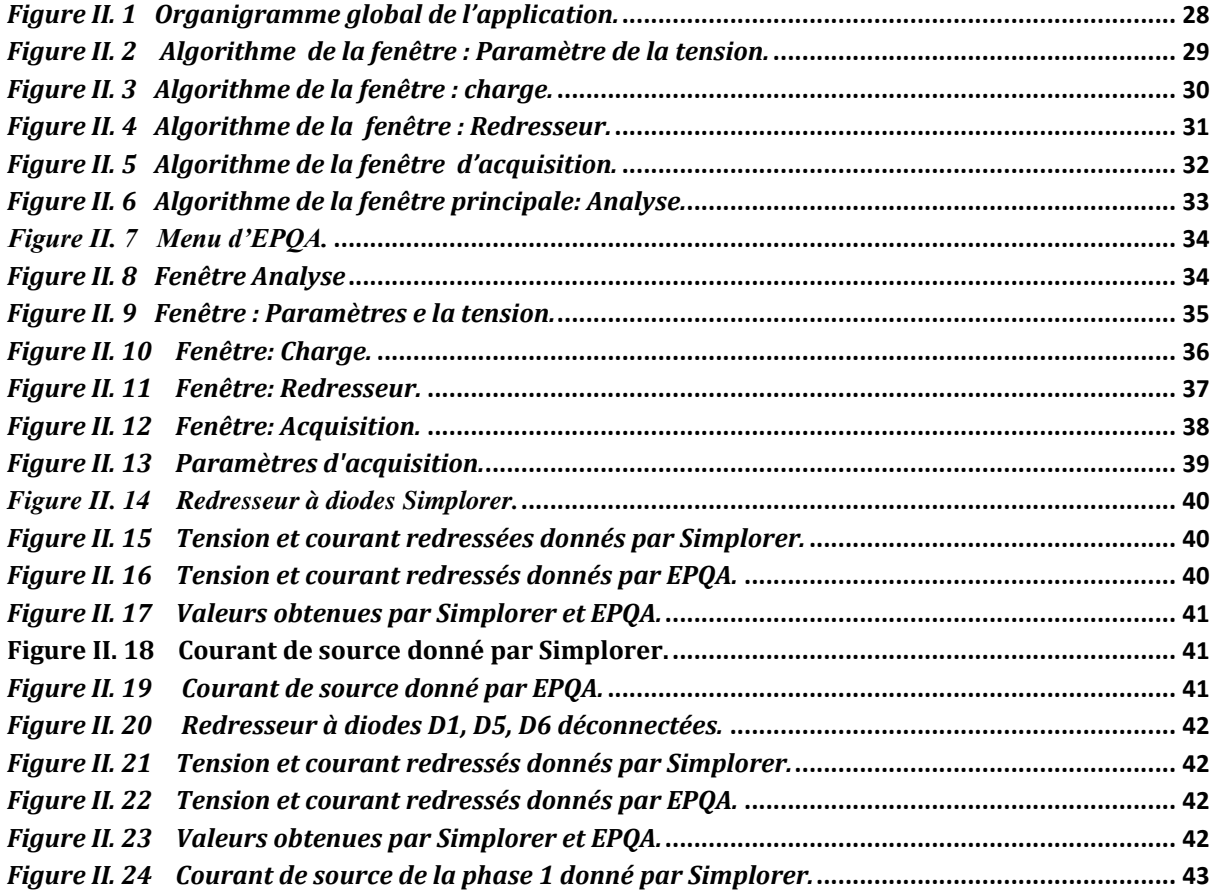

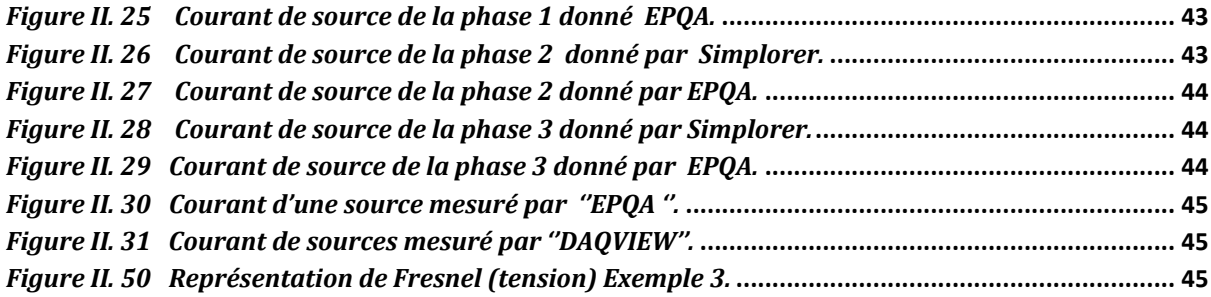

## *Liste des Tableaux :*

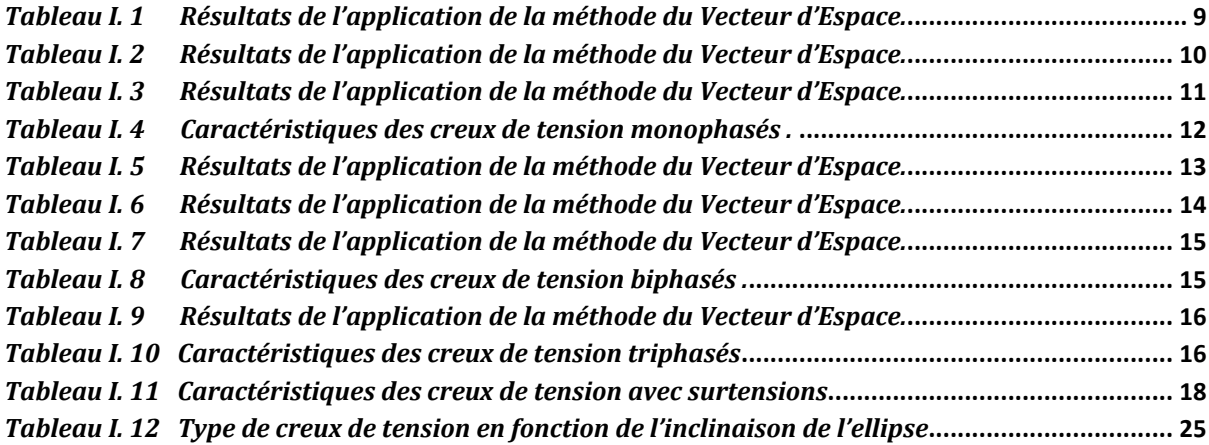

# <span id="page-7-0"></span>**Introduction Générale**

Depuis quelques années la Qualité de l"Énergie Électrique est devenue un sujet de grand intérêt qui concerne tous les acteurs du domaine énergétique, qu"ils soient producteurs ou consommateurs d"électricité. Avec l"ouverture du marché de l"énergie électrique, les consommateurs ont une multitude de choix entre les différents producteurs, ces derniers s"engagent, donc, dans une concurrence permanente, afin d"assurer une qualité maximale de leurs fournitures en énergie électrique. L"intérêt du domaine de la Qualité de l"Énergie Électrique réside dans les raisons suivantes :

 $\checkmark$  Les impératifs économiques: les perturbations électriques engendrent des pertes au niveau de la production et du transport de l"énergie électrique en matière première et elles peuvent même causer des arrêts de production dont le coût est élevé, un vieillissement rapide des équipements, etc.

 $\checkmark$  Les équipements sensibles aux perturbations et/ou générateurs de perturbations : du fait de leurs multiples avantages (souplesse de fonctionnement, excellent rendement, performances élevées) on constate le développement et la généralisation des équipements d"électronique de puissance. Ces équipements ont la particularité d"être à la fois sensibles aux perturbations de tension, et générateurs de perturbations.

Le domaine de la Qualité de l"Énergie Électrique se caractérise par:

- $\checkmark$  Les solutions préventives et curatives.
- $\checkmark$  Le monitoring, c'est-à-dire la mesure et l'analyse des perturbations électriques,

Avant de chercher des solutions aux problèmes de la qualité de l"énergie il faut passer par le monitoring, cela nous permet de connaitre l"origine des perturbations et d"évaluer leurs impacts sur les équipements.

Le travail présenté dans ce mémoire s'inscrit dans le domaine du monitoring de la Qualité de l"Énergie Électrique. Il a pour objectif de développer une application en utilisant les techniques de la surveillance et de l"analyse pour le traitement des problèmes de la Qualité de l"Énergie Électrique. La méthode du Vecteur d"Espace est destinée à l"analyse des perturbations électriques.

La méthode du Vecteur d"Espace permet d"analyser de manière automatique les perturbations mesurées. Elle est très performante dans l"analyse des perturbations au niveau de l"amplitude. Elle permet d"isoler ce type de perturbations, de les classifier de manière précise et d"évaluer leur gravité en utilisant un minimum de variables. Actuellement, c"est la méthode la plus complète et exhaustive pour l"analyse des perturbations au niveau de l'amplitude. D'autres types de perturbations peuvent également être analysées de manière efficace par cette méthode, telles que la présence d"harmoniques et de déséquilibre.

Ce mémoire est organisé de la manière suivante :

Dans le chapitre I, nous présentons la méthode du Vecteur d"Espace. D"abord la transformation du Vecteur d"Espace est présentée. Ensuite, nous analysons les modifications introduites dans le Vecteur d"Espace et la composante homopolaire par les perturbations qui affectent l"amplitude des grandeurs électriques. Ces modifications sont utilisées pour identifier le type de perturbation.

Le chapitre II présente une description globale de l"application développée (algorithmes et fenêtres, menu et sous-menu) en donnant des explications sur le fonctionnement et les méthodes de calcul de chaque fenêtre.

Nous terminons par une conclusion générale, dans laquelle nous présenterons une perspective générale sur le travail effectué ainsi que les améliorations pouvant faire l"objet de travaux ultérieurs.

## <span id="page-10-0"></span>**Chapitre I**

## **Méthode du Vecteur d'espace**

## **1. Introduction**

<span id="page-11-0"></span>Une nouvelle méthode pour l"analyse des perturbations de la tension est présentée dans ce chapitre. Elle est basée sur la transformation du Vecteur d"Espace (VE), qui décrit un système triphasé par une grandeur complexe, le Vecteur d"Espace, et une grandeur réelle la composante homopolaire. Dans le cas d"un système équilibré la composante homopolaire est nulle, et la trajectoire de l"extrémité du VE prend une forme circulaire dans le plan complexe. Dans le cas où le système est perturbé par une quelconque perturbation, on observe une modification de la forme du VE, et/ou la composante homopolaire. Ces modifications sont utilisées afin de détecter, identifier et classer les perturbations mesurées.

## **2. Transformation du Vecteur d'Espace**

<span id="page-11-1"></span>La transformation du Vecteur d"Espace est dérivée de celle des composantes symétriques. Ce paragraphe présente un bref historique sur les transformations des composantes symétriques, et leur lien avec le Vecteur d"Espace.

Les composantes symétriques ont été introduites en 1918 par Fortescue. La transformation de Fortescue, applicable aux grandeurs sinusoïdales, permet l"analyse des systèmes triphasés asymétriques. Plus tard, Lyon reprend la transformation de Fortescue et l"applique à des grandeurs dépendant du temps quelles que soient les conditions (sinusoïdales ou non). Cette transformée générale et instantanée est donnée par :

$$
\begin{pmatrix} x_d(t) \\ x_i(t) \\ x_o(t) \end{pmatrix} = \frac{1}{3} \begin{pmatrix} 1 & a & a^2 \\ 1 & a^2 & a \\ 1 & 1 & 1 \end{pmatrix} \begin{pmatrix} x_a(t) \\ x_b(t) \\ x_c(t) \end{pmatrix}
$$
\nOn  $a = e^{j\frac{2\pi}{3}}$ , et  $j = \sqrt{-1}$ 

\n(I. 1)

Si  $x_a$ ,  $x_b$  et  $x_c$  sont à valeurs réelles, les composantes  $x_d$  et  $x_i$  sont à valeurs complexes conjuguées l"une de l"autre. Ces grandeurs sont redondantes, elles portent alors la même information. Dans ce cas seules les deux composantes  $x_d$  et  $x_0$  permettent de décrire complètement le système original. Afin d"éviter la redondance des composantes directe et inverse, la transformation de Lyon a était modifiée par Clarke [1] comme suit :

$$
\begin{pmatrix} x_{\alpha}(t) \\ x_{\beta}(t) \\ x_{\sigma}(t) \end{pmatrix} = \frac{2}{3} \begin{pmatrix} 1 & -\frac{1}{2} & -\frac{1}{2} \\ 0 & \frac{\sqrt{3}}{2} & -\frac{\sqrt{3}}{2} \\ \frac{1}{2} & \frac{1}{2} & \frac{1}{2} \end{pmatrix} * \begin{pmatrix} x_{\alpha}(t) \\ x_{b}(t) \\ x_{c}(t) \end{pmatrix}
$$
(I. 2)

La matrice de transformation ainsi obtenue est cette fois-ci à valeurs réelles. Les composantes  $x_{\alpha}$  et  $x_{\alpha}$  forment le Vecteur d'Espace qui s'écrit de la manière suivante :

$$
x(t) = x_{\alpha}(t) + jx_{\beta}(t) \tag{I.3}
$$

Et la troisième composante représente la composante homopolaire, en combinant (I.2) et (I.3) la transformation du Vecteur d"Espace peut également être représentée sous la forme matricielle suivante :

$$
\begin{pmatrix}\n\overrightarrow{x(t)} \\
\overrightarrow{x_0(t)}\n\end{pmatrix} = \frac{2}{3} \begin{pmatrix}\n1 & a & a^2 \\
\frac{1}{2} & \frac{1}{2} & \frac{1}{2}\n\end{pmatrix} * \begin{pmatrix}\nx_a(t) \\
x_b(t) \\
x_c(t)\n\end{pmatrix}
$$
\n(1.4)

En comparant (I.4) avec (I.1), on remarque que la transformation du Vecteur d"Espace calcule les mêmes composantes que la transformée de Lyon, mis à part la composante inverse  $x_i(t)$ . Ceci montre que cette transformation est particulièrement adaptée à l'analyse des grandeurs triphasées à valeurs réelles puisque dans ce cas,  $x_i(t)$  n'apporte pas d"information supplémentaire. Au contraire, si l"on cherche à analyser des grandeurs triphasées à valeurs complexes, il est alors nécessaire d"employer la transformation de Lyon. Les grandeurs des systèmes triphasés d'origine seront par défaut supposées à valeurs réelles. La transformation inverse du Vecteur d"Espace est donnée par la relation suivante :

$$
\begin{pmatrix} x_a(t) \\ x_b(t) \\ x_c(t) \end{pmatrix} = \begin{pmatrix} 1 & \frac{1}{2} \\ a^2 & \frac{1}{2} \\ a & \frac{1}{2} \end{pmatrix} * \begin{pmatrix} x(t) \\ x_c(t) \end{pmatrix} \tag{I.5}
$$

D'après (I.5) on remarque que pour pouvoir reconstruire les grandeurs triphasées d'origine, le Vecteur d"Espace et la composante homopolaire sont tous deux nécessaires. Le Vecteur d"Espace peut décrire seul complètement le système triphasé d"origine seulement si la composante homopolaire est nulle.

Cette dernière ne peut donc pas être négligée pour l"analyse des problèmes de la Qualité de l"Énergie Électrique puisque les perturbations électriques se traduisent souvent par des modifications de la composante homopolaire.

## <span id="page-13-0"></span>**3. Caractéristiques et représentation du Vecteur d'Espace**

## **3.1 Perturbations au niveau du fondamental**

<span id="page-13-1"></span>Si on considère uniquement le fondamental de pulsation  $\omega_o$ , les grandeurs d'un système triphasé sont supposées être de forme sinusoïdale et de pulsation  $\omega_o$ . On peut alors représenter chacune de ces grandeurs par la somme de deux phaseurs multipliés par des exponentielles complexes de pulsation  $\pm \omega_0$ :

$$
x_a(t) = X_a \cos(\omega_o t + \varphi_a) = \frac{X_a e^{j\varphi_a}}{2} e^{j\omega_o t} + \frac{X_a e^{-j\varphi_a}}{2} e^{-j\omega_o t}
$$
 (I. 6)

Dans le plan complexe, chacune de ces exponentielles complexes parcourt un cercle à la vitesse angulaire  $\pm \omega_o$ . Les exponentielles complexes de fréquence positive (respectivement négative) tournent dans le sens trigonométrique (respectivement trigonométrique inverse).

Le Vecteur d"Espace étant une fonction linéaire des trois grandeurs de phase, il peut également s"exprimer comme la somme d"un vecteur tournant dans le sens trigonométrique et d"un autre, dans le sens inverse :

$$
\overrightarrow{x(t)} = x_p e^{j\omega_0 t} + x_n e^{-j\omega_0 t} \tag{I.7}
$$

Où  $x_n = |x_n|e^{j\varphi_p}$  et  $x_n = |x_n|e^{j\varphi_n}$  sont respectivement les phaseurs positif et négatif. Exemple : d'un cas où les phases et les amplitudes des deux phaseurs sont différentes :

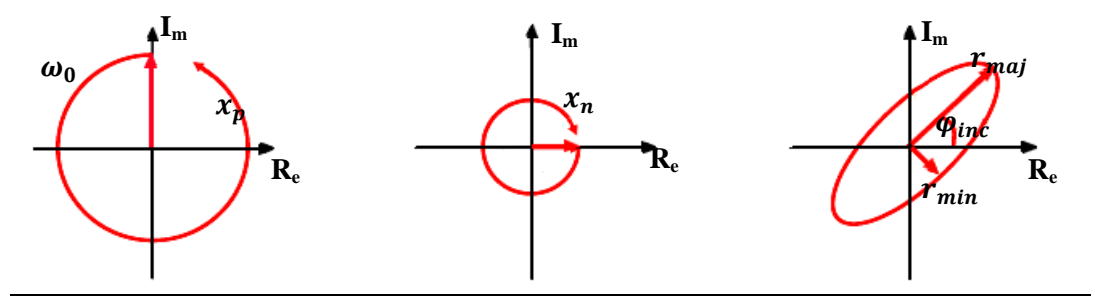

*Figure I. 1 Représentation du Vecteur d'Espace.*

<span id="page-13-2"></span>On montre à partir de l"équation (I.7), que le grand rayon et le petit rayon de l"ellipse dépendent directement des amplitudes des deux phaseurs, alors que l"angle d"inclinaison de l"ellipse est fonction de leurs phases [11]:

$$
\begin{cases}\n r_{maj} = |x_p| + |x_n| \\
 r_{min} = ||x_p| - |x_n| \\
 \varphi_{min} = \frac{1}{2}(\varphi_n + \varphi_p)\n\end{cases}
$$
\n(1.8)

Afin de caractériser la forme du Vecteur d"Espace dans le plan complexe, on introduit un facteur de forme SI (Shape Index). Sa valeur est déterminée par le rapport entre le petit rayon et le grand rayon de l"ellipse :

$$
SI = \frac{r_{min}}{r_{maj}}
$$

La valeur du facteur de forme peut être vue comme le coefficient de corrélation de la forme suivie par le Vecteur d"Espace et un cercle :

$$
\begin{cases}\nSI = 1 & cercle \\
0 < SI < 1 \\
SI = 0 & droite\n\end{cases}
$$

## **3.2 Perturbations harmoniques**

<span id="page-14-0"></span>En présence d"harmoniques, le Vecteur d"Espace peut être exprimé sous la forme d'une somme de vecteurs tournants à la fréquence  $\pm k\omega_0$ :

$$
\overrightarrow{x(t)} = \sum_{k=0}^{k=\infty} \left( x_{pk}(t) e^{jk\omega_0 t} + x_{nk}(t) e^{-jk\omega_0 t} \right) \tag{I.9}
$$

Où  $k$  est le rang des harmoniques présents dans les grandeurs triphasées.

La figure I.2 montre les déformations caractérisant la forme du Vecteur d"Espace dans le plan complexe.

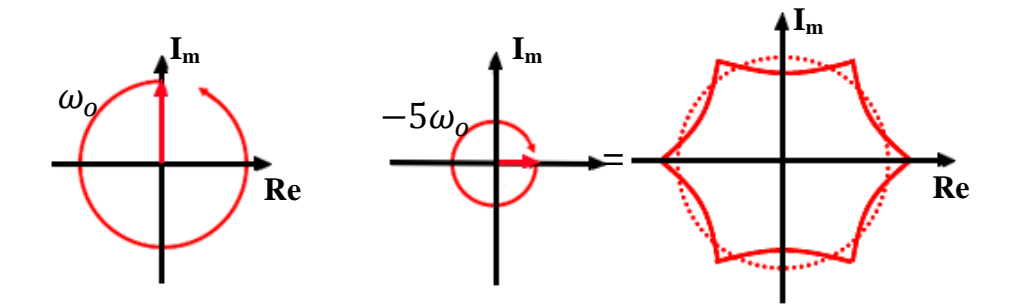

<span id="page-14-1"></span>*Figure I. 2 Représentation du Vecteur d'Espace par la somme de deux vecteurs tournants.*

## <span id="page-15-0"></span>**4. La transformation du Vecteur d'Espace pour l'analyse des perturbations électriques**

La représentation des systèmes triphasés par la transformation du Vecteur d"Espace permet l"identification et la description des types de perturbations. Toute perturbation de la forme d"onde des trois grandeurs triphasées d"origine mène à des modifications de la forme du Vecteur d"Espace et/ou de la composante homopolaire. Ainsi, dans le cas d"un creux de tension triphasé et équilibré, le Vecteur d"Espace prend la forme d"un cercle, mais de rayon inférieur à la tension nominale. Pour un creux non équilibré (monophasé ou biphasé), le Vecteur d"Espace parcourt une ellipse dans le plan complexe (figure I.1). Les paramètres de l"ellipse et les modifications induites dans la composante homopolaire permettent de déterminer le type exact du creux de tension. Dans le cas particulier d"un creux de tension avec des surtensions, le parcourt du Vecteur d"Espace n"est pas modifié dans le plan complexe. Néanmoins, l"amplitude et la phase de la composante homopolaire sont modifiées et permettent de déterminer le type du défaut.

Les perturbations harmoniques, se traduisent par des déformations caractéristiques de la forme suivie par le Vecteur d"Espace, ou par des modifications de la composante homopolaire. Elles peuvent être analysées et caractérisées par les spectres du Vecteur d"Espace et de la composante homopolaire.

## <span id="page-15-1"></span>**4.1 Vecteur d'Espace et composante homopolaire en cas de creux de tension**

L"observation et la mesure des modifications dans le Vecteur d"Espace et la composante homopolaire permettent d"identifier et de décrire le type de creux de tension. Plus la perturbation est importante et plus la modification de la forme du Vecteur d"Espace l"est aussi.

## <span id="page-15-2"></span>**4.1.1 Creux de tension monophasé**

 $\leftarrow$  Creux de tension de type B

Dans le cas d'un creux de tension de type B, seule la tension d'une des phases est affectée par le défaut la figure suivante représente la signature d"un creux de tension de type B (sur la phase a).

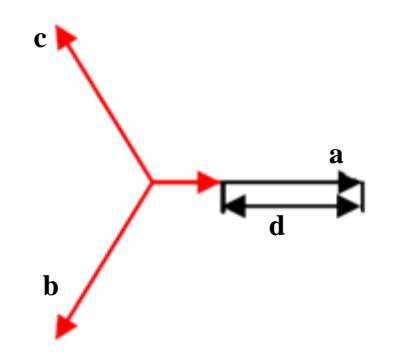

*Figure I. 3 Creux de tension de type B.*

<span id="page-16-0"></span>Les modifications dans le Vecteur d"Espace et la composante homopolaire peuvent être exprimées théoriquement à partir des équations des creux de tension. Par exemple, un creux de tension de type B sur la phase a est décrit par les équations suivantes :

$$
\begin{cases}\nv_a(t) = (1 - d)V \cos(\omega_0 t + \varphi) \\
v_b(t) = V \cos(\omega_0 t + \varphi - \frac{2\pi}{3}) \\
v_c(t) = V \cos(\omega_0 t + \varphi + \frac{2\pi}{3})\n\end{cases}
$$

: étant la profondeur du creux de tension.

En appliquant la formule d"Euler aux trois tensions de phase et en utilisant la transformation du Vecteur d"Espace (I.4), on peut exprimer le Vecteur d"Espace et la composante homopolaire pour ce type de creux de tension de la manière suivante :

$$
\begin{cases}\n\overline{x(t)} = \left(1 - \frac{d}{3}\right)e^{j\varphi} e^{j\omega_0 t} + \frac{d}{3} e^{j(\frac{5\pi}{3} - n\frac{2\pi}{3} - \varphi)} e^{-j\omega_0 t} \\
x_0(t) = -\frac{d}{3}V\cos\left(\omega_0 t + \varphi + (n+1)\frac{2\pi}{3}\right)\n\end{cases}
$$

Où  $n = 1,2,3$  correspond à la phase a, b et c respectivement.

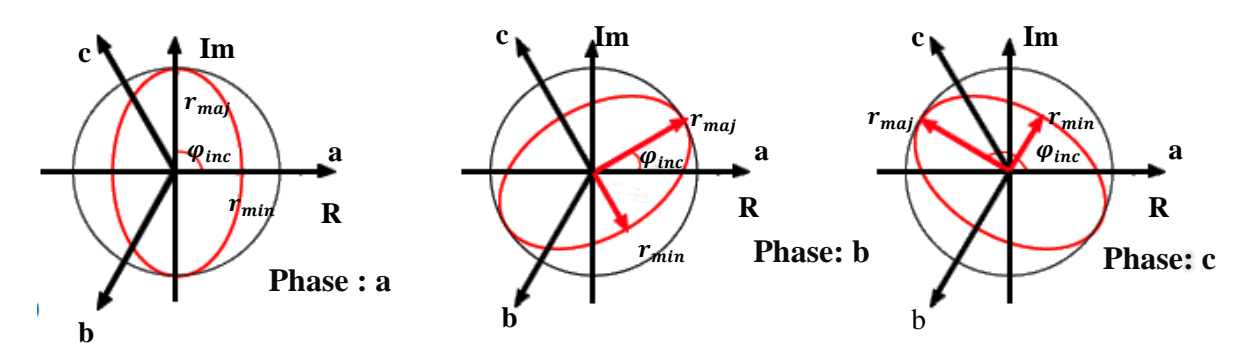

<span id="page-16-1"></span>*Figure I. 4 Vecteur d'Espace pour un creux de tension monophasé de type B.*

Le grand rayon reste égal à la tension nominale  $r_{\text{maj}} = V$ , car la forme originale suivie par le Vecteur d"Espace est « compressée » le long d"un seul axe. La valeur du petit rayon dépend directement de la profondeur du creux de tension  $r_{min} = (1 - \frac{d}{a})$  $\frac{u}{3}$ )*V*, pour une profondeur maximale de creux de tension  $d = 1$  le petit rayon reste supérieur à 0, car seule une tension est modifiée et prend la valeur  $r_{min} = \frac{1}{3}$ .

Les modifications dans la composante homopolaire sont dues au déplacement du neutre. L"amplitude de la composante homopolaire est proportionnelle à la profondeur du creux de tension :

 $x_o = \frac{d}{a}$  $\frac{a}{3}$ , et sa phase dépend de la phase affectée par le défaut. Ainsi, dans le cas d"une chute de tension sur la phase a, on observe un déplacement du neutre dans le sens de la diminution de la tension et par conséquent, la phase de la composante homopolaire est égale à π. Pour une chute de tension sur les phases *b* et *c*, sa phase devient  $-\frac{\pi}{3}$  $\frac{\pi}{3}$  et  $\frac{\pi}{3}$  $\frac{\pi}{3}$  respectivement.

Exemple : chute de tension de profondeur  $d = 50\%$  sur la deuxième phase: Les résultats de simulation sont à l'annexe (figure 1).

La comparaison entre les résultats prédéterminés par les formules théoriques et ceux donnés par l"application est donnée dans le tableau I.1.

|              | Résultats prédéterminés par les formules théoriques |                                |         | Résultats de simulation |              |                                |         |
|--------------|-----------------------------------------------------|--------------------------------|---------|-------------------------|--------------|--------------------------------|---------|
| $r_{maj}(V)$ | $r_{min}(V)$                                        | $\varphi_{inc}$ <sup>(°)</sup> | $ x_o $ | $r_{maj}(V)$            | $r_{min}(V)$ | $\varphi_{inc}$ <sup>(°)</sup> | $ x_0 $ |
| 311.127      | 207.418                                             | 30                             | 51.855  | 311.149                 | 207.397      | 30.406                         | 51.850  |

*Tableau I. 1 Résultats de l'application de la méthode du Vecteur d'Espace.*

## $\leftarrow$  Creux de tension de type D

<span id="page-17-0"></span>Le creux de tension de type D (figure I.5) se caractérise par des modifications des tensions sur les trois phases le long du même axe. Comme dans le cas précédent, le Vecteur d"Espace parcourt alors une ellipse dont le grand rayon est égal à la tension nominale  $r_{maj} = V$ , et le petit rayon dépend de la profondeur du creux de tension :  $r_{min} = (1 - d)V$ . Pour les creux de tension sévères  $(d = 1)$ , les trois tensions sont alignées sur le même axe, le petit rayon est égal à 0 et le Vecteur d"Espace parcourt un segment de droite dans le plan complexe et non une ellipse. Les inclinaisons possibles de l"ellipse sont identiques à celles d"un creux de tension de type B :

 $\varphi_{inc} = \frac{\pi}{2}$  $\frac{\pi}{2}$ ,  $\frac{\pi}{6}$  $\frac{\pi}{6}$  et  $\frac{5\pi}{6}$  Pour un creux de tension sur les phases a, b et c respectivement.

La composante homopolaire pour ce type de creux reste égale à 0. En effet, ce type de creux de tension provient de mesures effectuées à un niveau de tension différent du niveau de tension où le défaut a été produit, et la composante homopolaire n"est pas modifiée.

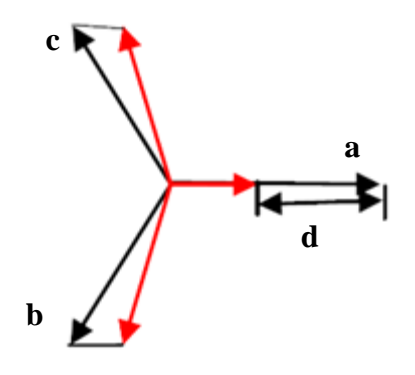

*Figure I. 5 Creux de tension de type D.*

<span id="page-18-0"></span>Exemple : chute de tension de profondeur  $d = 30\%$  sur la première phase et un déphasage de +8° et -8° respectivement sur la phase 2 et 3.

Les résultats de simulation sont à l'annexe (figure 2).

La comparaison entre les résultats prédéterminés par les formules théoriques et ceux donnés par l"application est donnée dans le tableau I.2.

|              | Résultats prédéterminés par les formules théoriques |                                |          | Résultats de simulation |              |                                |         |
|--------------|-----------------------------------------------------|--------------------------------|----------|-------------------------|--------------|--------------------------------|---------|
| $r_{maj}(V)$ | $r_{min}(V)$                                        | $\varphi_{inc}$ <sup>(°)</sup> | $ x_0 $  | $r_{maj}(V)$            | $r_{min}(V)$ | $\varphi_{inc}$ <sup>(°)</sup> | $ x_o $ |
| 311.127      | 217.789                                             | 90                             | $\theta$ | 310.917                 | 217.718      | 90                             | 0.071   |

*Tableau I. 2 Résultats de l'application de la méthode du Vecteur d'Espace.*

 $\leftarrow$  Creux de tension de type F

<span id="page-18-1"></span>Pour un creux de tension de type F (figure I.6), on observe des réductions de tensions sur les trois phases le long d"axes différents. Par exemple, pour un creux de tension de type F sur la phase a, la tension dans la phase a diminue le long de l"axe réel, alors que les autres phases se caractérisent par des faibles chutes de tension le long de deux axes.

Le grand rayon de l"ellipse parcourue par le Vecteur d"Espace dans le plan complexe devient inférieur à la tension nominale et dépend de la profondeur du creux de tension :  $r_{maj} = (1 - \frac{d}{a})$  $\frac{u}{3}$ )V.

Le petit rayon de l"ellipse dépend également de la profondeur du creux de tension :  $r_{min} = (1 - d)V$ .

Les inclinaisons possibles de l"ellipse restent les mêmes que dans le cas des creux de tensions de type B et D. La composante homopolaire reste également nulle dans ce cas.

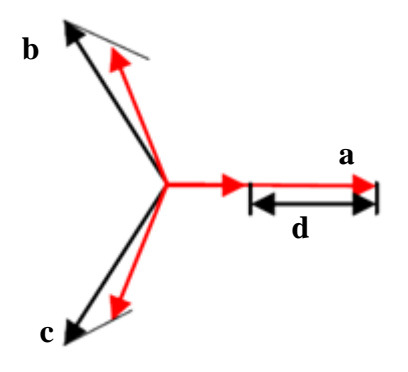

*Figure I. 6 Creux de tension de type F.*

<span id="page-19-0"></span>Exemple : chute de tension de profondeur  $d = 40\%$  sur la troisième phase et un déphasage de  $+9^{\circ}$  et  $-9^{\circ}$  respectivement sur la phase 1 et 2, plus une chute de tension de 17% sur leur amplitudes.

Les résultats de simulation sont à l'annexe (figure 3).

La comparaison entre les résultats prédéterminés par les formules théoriques et ceux donnés par l"application est donnée dans le tableau I.3.

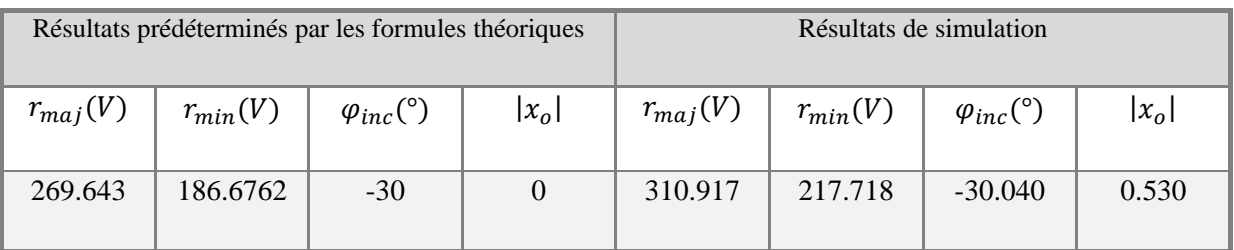

*Tableau I. 3 Résultats de l'application de la méthode du Vecteur d'Espace.*

<span id="page-19-1"></span>Vecteur d"Espace pour les creux de tension monophasés :

Le tableau I.4 résume les caractéristiques du Vecteur d"Espace et de la composante homopolaire dans le cas des creux de monophasés, où  $n = 1, 2, 3$  correspond à la phase a, b et c respectivement.

| Type        |           | Vecteur d'Espace                                                                                                    | Composante homopolaire $x_0$                        |    |                                                                                      |
|-------------|-----------|----------------------------------------------------------------------------------------------------|-----------------------------------------------------|----|--------------------------------------------------------------------------------------|
|             | $r_{maj}$ | $r_{min}$                                                                                                    | $\varphi_{inc}$                                     | SI | $x_o$                                                                                |
| B           | V         |                                                                                                    | $(1-\frac{2d}{3})V$ $\frac{5\pi}{6}-n\frac{\pi}{3}$ |    | $1 - \frac{2d}{3}$ $- \frac{d}{3}V \cos(\omega_0 t + \varphi - (n-1)\frac{2\pi}{3})$ |
| D           | V         | $\left  (1-d)V \right  \left  \frac{5\pi}{6} - n\frac{\pi}{3} \right  1-d$                                                             |                                                     |    |                                                                                      |
| $\mathbf F$ |           | $\begin{array}{ c c c c c c }\hline (1-\frac{d}{3})V & (1-d)V & \frac{5\pi}{6}-n\frac{\pi}{3} & 3\frac{1-d}{3-d} \\\hline \end{array}$ |                                                     |    | $\Omega$                                                                             |

*Tableau I. 4 Caractéristiques des creux de tension monophasés [1].*

## **4.1.2 Creux de tension biphasé**

<span id="page-20-2"></span><span id="page-20-0"></span>Ce paragraphe présente les modifications de la forme du Vecteur d"Espace et de la composante homopolaire introduites par les creux de tension biphasés de type C, E et G.

 $\triangleq$  Creux de tension de type C :

Dans le cas d'un creux de tension de type C, deux des trois tensions sont modifiées le long du même axe.

Le grand rayon de l"ellipse parcourue par le Vecteur d"Espace reste égal à la tension nominale et son petit rayon dépend de la profondeur du creux. Lors d"un creux de tension sur les phases b et c (figure I.5) l'inclinaison de l'ellipse est de  $\varphi_{inc} = 0$ . Cette inclinaison devient

 $\varphi_{inc} = \frac{\pi}{2}$  $\frac{\pi}{3}$  pour une chute de tension sur les phases a et b et  $\varphi_{inc} = \frac{2}{3}$  $\frac{\pi}{3}$  en cas de creux de tension sur les phases a et c. Enfin, ce type de creux de tension se caractérise par une composante homopolaire nulle.

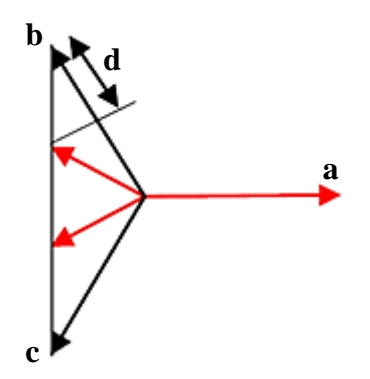

<span id="page-20-1"></span>*Figure I. 7 Creux de tension de type C.*

Exemple : de creux de tension de profondeur  $d = 22%$  avec un déphasage supplémentaire de  $+10^{\circ}$  et  $-10^{\circ}$  sur les phases 2 et 3.

Les résultats de simulation sont à l'annexe (figure 4).

La comparaison entre les résultats prédéterminés par les formules théoriques et ceux donnés par l"application est donnée dans le tableau I.5.

| Résultats prédéterminés par les formules théoriques |              |                                |          | Résultats de simulation |              |                     |           |
|-----------------------------------------------------|--------------|--------------------------------|----------|-------------------------|--------------|---------------------|-----------|
| $r_{maj}(V)$                                        | $r_{min}(V)$ | $\varphi_{inc}$ <sup>(°)</sup> | $ x_0 $  | $r_{maj}(V)$            | $r_{min}(V)$ | $\varphi_{inc}$ (°) | $ x_{o} $ |
| 311.127                                             | 219.800      |                                | $\theta$ | 311.412                 | 214.655      |                     | 0.285     |

*Tableau I. 5 Résultats de l'application de la méthode du Vecteur d'Espace.*

## $\leftarrow$  Creux de tension de type E :

<span id="page-21-1"></span>Dans le cas des creux de tension de type E, les tensions affectées par un court-circuit sont modifiées le long d"axes différents. Par exemple, pour un creux de tension sur les phases b et c, on observe une réduction de la tension le long de l"axe imaginaire, mais également une réduction moins importante le long de l"axe réel. Par conséquent, le Vecteur d"Espace parcourt une ellipse dans le plan complexe avec un grand rayon inférieur à la tension nominale et petit rayon dépendant de la profondeur du creux de tension. Les inclinaisons possibles des ellipses sont les mêmes que dans le cas d"un creux de tension de type C. De plus, puisque ce type de creux est mesuré au même niveau de tension où le défaut a été produit, sa composante homopolaire est non nulle. Son amplitude est proportionnelle à la profondeur du creux, et sa phase dépend des phases affectées par le défaut.

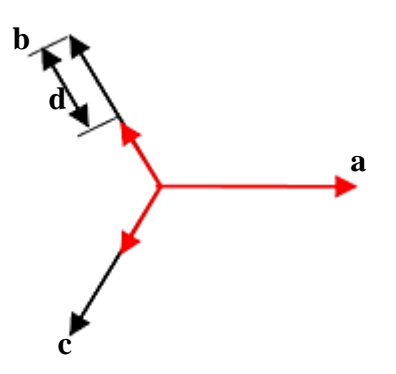

*Figure I. 8 Creux de tension de type E.*

<span id="page-21-0"></span>Exemple : creux de tension de profondeur  $d = 50\%$  sur les phases 1 et 2. Les résultats de simulation sont à l'annexe (figure 4).

La comparaison entre les résultats prédéterminés par les formules théoriques et ceux donnés par l"application est donnée dans le tableau I.6.

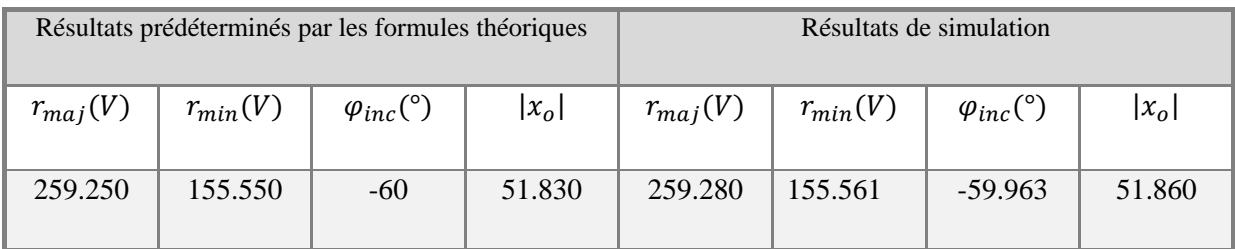

*Tableau I. 6 Résultats de l'application de la méthode du Vecteur d'Espace.*

 $\leftarrow$  Creux de tension de type G :

<span id="page-22-1"></span>Le creux de tension type G est caractérisé par des modifications des tensions des trois phases le long d"axes différents. Le Vecteur d"Espace correspondant parcourt également une ellipse dans le plan complexe avec des rayons dépendants de la profondeur de creux et des inclinaisons identiques à celles en cas de creux de tension de type C et E. Et la composante homopolaire reste nulle.

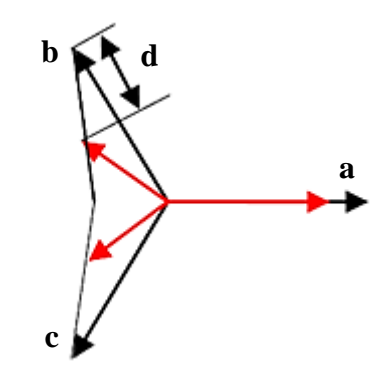

*Figure I. 9 Creux de tension de type G.*

<span id="page-22-0"></span>Exemple : creux de tension de profondeur d =  $12.5\%$  sur les phases 1 et 2, avec un déphasage supplémentaire de 10°.

Les résultats de simulation sont à l'annexe (figure 6).

La comparaison entre les résultats prédéterminés par les formules théoriques et ceux donnés par l"application est donnée dans le tableau I.7.

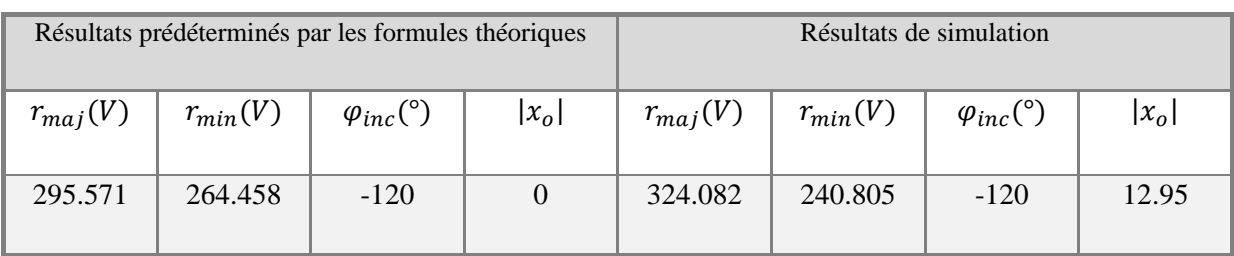

*Tableau I. 7 Résultats de l'application de la méthode du Vecteur d'Espace.*

<span id="page-23-1"></span>Vecteur d"Espace pour les creux de tension biphasés :

Les caractéristiques des trois creux de tension biphasés précédents sont présentées dans le tableau I.8, où *n* désignant la phase la moins affectée par le défaut. Le Vecteur d"Espace parcourt une ellipse dans le plan complexe avec les mêmes inclinaisons pour les trois types de creux de tension. Le grand rayon de l"ellipse et la composante homopolaire différent selon le type de creux et peuvent être utilisés pour leur classification.

| Type         |                     | Vecteur d'Espace                                             | Composante homopolaire $x_0$           |                             |                                                                |
|--------------|---------------------|--------------------------------------------------------------|----------------------------------------|-----------------------------|----------------------------------------------------------------|
|              | $r_{maj}$           | $r_{min}$                                                    | $\varphi_{inc}$                        | SI                          | $x_{\alpha}$                                                   |
| $\mathsf{C}$ | V                   | $(1-\frac{4}{3}d)V$                                          | $(1-n)\frac{\pi}{3}$                   | $1-\frac{4}{3}d$            | $\theta$                                                       |
| E            | $(1-\frac{1}{3}d)V$ |                                                              | $(1-d)V \left(1-n\right)\frac{\pi}{3}$ | $3\frac{1-d}{3-d}$          | $\frac{d}{3}V\cos(\omega_0 t + \varphi - (n-1)\frac{2\pi}{3})$ |
| G            |                     | $(1-\frac{2}{6}d)V$ $(1-\frac{6}{5}d)V$ $(1-n)\frac{\pi}{3}$ |                                        | $5-6d$<br>$\overline{5-2d}$ | $\Omega$                                                       |

*Tableau I. 8 Caractéristiques des creux de tension biphasés [1].*

## **4.1.3 Creux de tension triphasé**

<span id="page-23-2"></span><span id="page-23-0"></span>Dans le cas d'un creux triphasé équilibré de type A (figure I.10), les trois tensions sont modifiées le long des axes différents d'une manière uniforme. En conséquence, le Vecteur d'Espace conserve sa forme circulaire  $(SI = 1)$ , mais avec un rayon dépendant de la gravité du défaut.

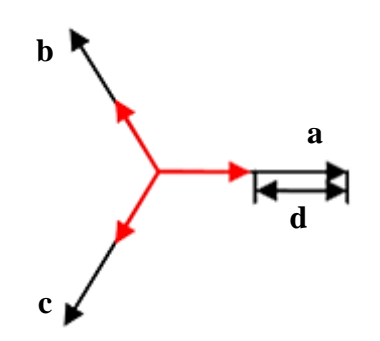

*Figure I. 10 Signature des creux de tension triphasés.*

<span id="page-24-1"></span>Exemple : creux de tension de profondeur  $d = 40\%$  sur les trois phases.

Les résultats de simulation sont à l'annexe (figure 7).

La comparaison entre les résultats prédéterminés par les formules théoriques et ceux donnés par l"application est donnée dans le tableau I.3.

| Résultats prédéterminés par les formules théoriques |              |                          |          | Résultats donnés par EPQA |              |                                |         |
|-----------------------------------------------------|--------------|--------------------------|----------|---------------------------|--------------|--------------------------------|---------|
| $r_{maj}(V)$                                        | $r_{min}(V)$ | $\varphi_{inc} (^\circ)$ | $ x_o $  | $r_{maj}(V)$              | $r_{min}(V)$ | $\varphi_{inc}$ <sup>(°)</sup> | $ x_0 $ |
| 186.676                                             | 186.676      | $\overline{\phantom{a}}$ | $\theta$ | 186.695                   | 186.658      | $\overline{\phantom{m}}$       |         |

*Tableau I. 9 Résultats de l'application de la méthode du Vecteur d'Espace.*

<span id="page-24-2"></span>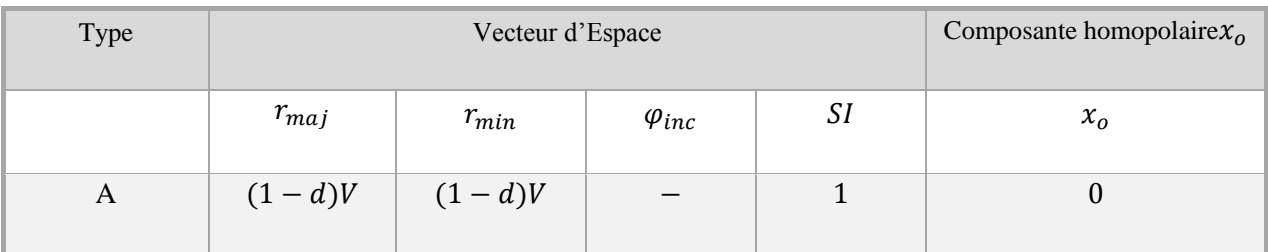

*Tableau I. 10 Caractéristiques des creux de tension triphasés [1].*

## **4.1.4 Creux de tension avec surtension**

<span id="page-24-3"></span><span id="page-24-0"></span>Les modifications des trois tensions dans le cas d'un creux de tension avec surtensions sont présentées à la figure I.11.

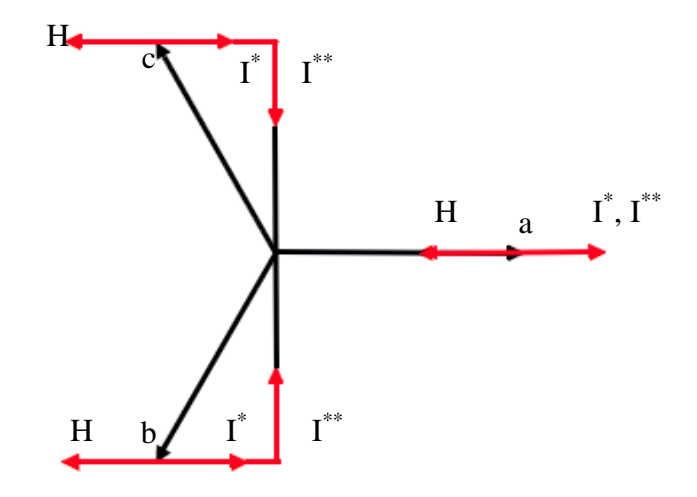

*Figure I. 11 Signature des creux de tension avec surtension.*

 $\leftarrow$  Creux de tension de type H :

<span id="page-25-0"></span>Ce type de creux de tension se caractérise à la fois par une chute de tension sur une des phases, et des surtensions sur les deux autres phases. La forme parcourue par le Vecteur d"Espace pour ce type de creux de tension n"est alors pas modifiée. Par exemple, pour un creux de tension de type H sur la phase a (figure I.11), les tensions sont décalées de façon uniforme le long de l"axé réel et de ce fait on n"observe pas de modifications dans la forme suivie par le Vecteur d"Espace. Ce dernier seul ne permet donc pas de détecter la présence de ce type de creux de tension. Cependant, les modifications dans la composante homopolaire permettent de pallier cet inconvénient. Son amplitude est égale à la profondeur du creux, et sa phase dépend de la phase subissant la chute :  $\varphi_{xo} = \pi$  pour un défaut sur la phase a,  $\varphi_{xo} = \frac{5}{4}$  $\frac{\sin \pi}{3}$  pour un défaut sur la phase b et  $\varphi_{xo} = \frac{\pi}{3}$  $\frac{\pi}{3}$  pour un défaut sur la phase c.

 $\leftarrow$  Creux de tension de type I :

Le creux de tension de type I présente des caractéristiques différentes en fonction de la profondeur *d*. Pour une profondeur dans l'intervalle  $0 \le d \le \frac{1}{4}$  $\frac{1}{4}$  (creux de tension de type I\*), les trois tensions sont décalées de manière uniforme le long du même axe et la forme parcourue par le Vecteur d"Espace n"est pas modifiée. Néanmoins, la composante homopolaire est modifiée : son amplitude est proportionnelle à la profondeur du creux :  $|x_0| = 2dV$  et son déphasage indique les phases affectées par le défaut :  $\varphi_{xo} = 0$  pour un creux sur les phases *b* et *c*,  $\varphi_{xo} = \frac{2}{s}$  $\frac{2\pi}{3}$  pour un creux sur les phases a et c et  $\varphi_{xo} = \frac{4}{3}$  $rac{1}{3}$  pour un creux sur les phases *a* et *b*.

Pour une profondeur de creux de tension vérifiant  $\frac{1}{4} \le d \le 1$  (creux de tension de type I<sup>\*\*</sup>), les trois tensions présentent des modifications le long de deux axes. La forme résultante du Vecteur d"Espace est une ellipse avec inclinaisons, pour les creux de tension biphasés, et un grand rayon égal à la tension nominale. L"amplitude de la composante homopolaire ne dépend plus de la gravité de creux :  $|x_0| = \frac{v}{2}$  $\frac{v}{2}$ .

| Type  |                | Vecteur d'Espace                                            | Composante homopolaire $x_0$ |              |                                                                   |
|-------|----------------|-------------------------------------------------------------|------------------------------|--------------|-------------------------------------------------------------------|
|       | $r_{maj}$      | $r_{min}$                                                   | $\varphi_{inc}$              | SI           | $x_o$                                                             |
| H     | V              | V                                                           |                              | $\mathbf{1}$ | $-dV \cos(\omega_0 t + \varphi - (n-1)\frac{2\pi}{3})$            |
| $I^*$ | V              | V                                                           |                              |              | $-2dV\cos(\omega_0 t + \varphi - (n-1)\frac{2\pi}{3})$            |
| $I^*$ | $\overline{V}$ | $\frac{4}{3}(1-d)V$ $(1-n)\frac{\pi}{3}$ $\frac{4}{3}(1-d)$ |                              |              | $\frac{V}{2}$ cos( $\omega_0 t + \varphi - (n-1)\frac{2\pi}{3}$ ) |

*Tableau I. 11 Caractéristiques des creux de tension avec surtensions [1].*

## <span id="page-26-2"></span><span id="page-26-0"></span>**4.2 Analyse des creux de tension par la transformation du Vecteur d'Espace**

L'analyse des creux de tension comprend quatre étapes : Prétraitement, segmentation, classification et caractérisation. Chacune des étapes s"appuie sur les caractéristiques du Vecteur d"Espace et de la composante homopolaire [12].

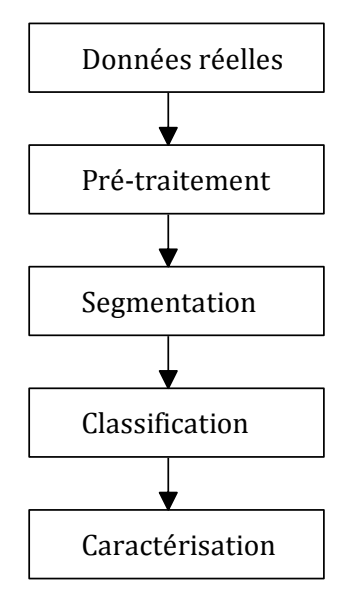

<span id="page-26-1"></span>*Figure I. 12 Les étapes de l'analyse des creux de tension [1].*

L"étape de prétraitement consiste à déterminer le Vecteur d"Espace et la composante homopolaire, et à extraire leurs traits caractéristiques. Dans l"étape suivante, les tensions enregistrées sont découpées en segments durant lesquels le système triphasé est sain ou subit un creux de tension. Les segments pour lesquels un creux de tension est détecté sont ensuite analysés et le type exact des creux est déterminé. La caractérisation est la dernière étape, durant laquelle la gravité des creux de tension est estimée.

## **4.2.1 Extraction des traits caractéristiques des tensions mesurées**

<span id="page-27-0"></span>Le Vecteur d"Espace et la composante homopolaire sont déterminés par la transformation du Vecteur d"Espace à partir des tensions mesurées (équation I.4). Les paramètres du Vecteur d"Espace utilisés pour l"analyse des creux de tension sont les rayons et l"inclinaison de la forme (cercle ou ellipse) qu"il parcourt dans le plan complexe. Ces paramètres ne peuvent pas être correctement estimés géométriquement en utilisant directement cette forme. En effet, les harmoniques et le bruit présents le plus souvent au sein des tensions mesurées déforment le cercle ou l"ellipse que devrait parcourir le Vecteur d"Espace. Ces déformations peuvent introduire des erreurs importantes dans l"estimation des paramètres du Vecteur d"Espace et par la suite, dans les étapes suivantes d"analyse des creux de tension.

Afin d"éviter l"effet néfaste des harmoniques et du bruit, on cherche à estimer les phaseurs positif et négatif du Vecteur d"Espace à la fréquence fondamentale  $(x_p \text{ et } x_n)$ . A partir de ces deux grandeurs, les caractéristiques de la forme du Vecteur d'Espace dans le plan complexe sont correctement estimées. Afin d'obtenir  $x_p$  et  $x_n$ , la transformée de Fourier est appliquée au Vecteur d"Espace. Pour la fréquence fondamentale, on obtient :

$$
X(\omega) = \int_{-\infty}^{\infty} (x_p e^{j\omega_o t} + x_n e^{-j\omega_o t}) e^{j\omega t} dt = \int_{-\infty}^{\infty} x_p e^{-2\pi (f+f_o)t} dt + \int_{-\infty}^{\infty} x_n e^{-2\pi (f-f_o)t} dt
$$
 (I. 10)  

$$
X(\omega) = x_p \delta(f+f_o) + x_p \delta(f-f_o)
$$
 (I. 11)

Où  $f_0$  et  $\omega_0$  sont respectivement la fréquence et la pulsation fondamentale et  $\delta$  est l'impulsion de Dirac.

L'équation I.11 montre que la transformée de Fourier permet d'isoler facilement  $x_p$  et  $x_n$ grâce aux impulsions de Dirac à  $\pm f_0$ . Les modules de  $x_p$  et  $x_n$  sont utilisés pour calculer les rayons de l"ellipse et leurs phases pour estimer son inclinaison (relation I.8).

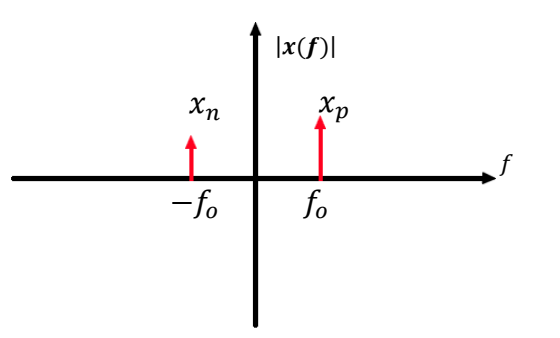

*Figure I. 13 Spectre du Vecteur d'Espace pour la fréquence fondamentale.*

<span id="page-28-1"></span>L"application de la transformée de Fourier à l"analyse du fondamental de la tension homopolaire et du Vecteur d"Espace permettent une estimation précise de leurs paramètres et garantissent le fonctionnement et la fiabilité de la méthode, même en cas de distorsions harmoniques importantes ou de mesures bruitées.

Les différentes transformées de Fourier sont estimées sur des signaux échantillonnées et sont donc calculées numériquement à l"aide de transformées de Fourier discrètes (TFD). On peut pour cela utiliser un algorithme rapide tel que celui de la FFT (Fast Fourier Transform). Une illustration de l"analyse d"un cas réel par EPQA V1.0.0 (tensions du réseau SONELGAZ mesurées dans le laboratoire LRE de l"ENP) est présentée à l"annexe (figure 8).

## **4.2.2 Segmentation**

<span id="page-28-0"></span>Le Vecteur d"Espace et la composante homopolaire permettent de simplifier l"étape de détection des creux de tension par rapport aux méthodes classiques présentées au chapitre II en utilisant seulement deux variables pour la segmentation et en évitant les algorithmes de comparaison des segments. Les deux variables utilisées pour la segmentation sont le petit rayon de la forme parcourue par le Vecteur d"Espace dans le plan complexe, et l"amplitude de la composante homopolaire.

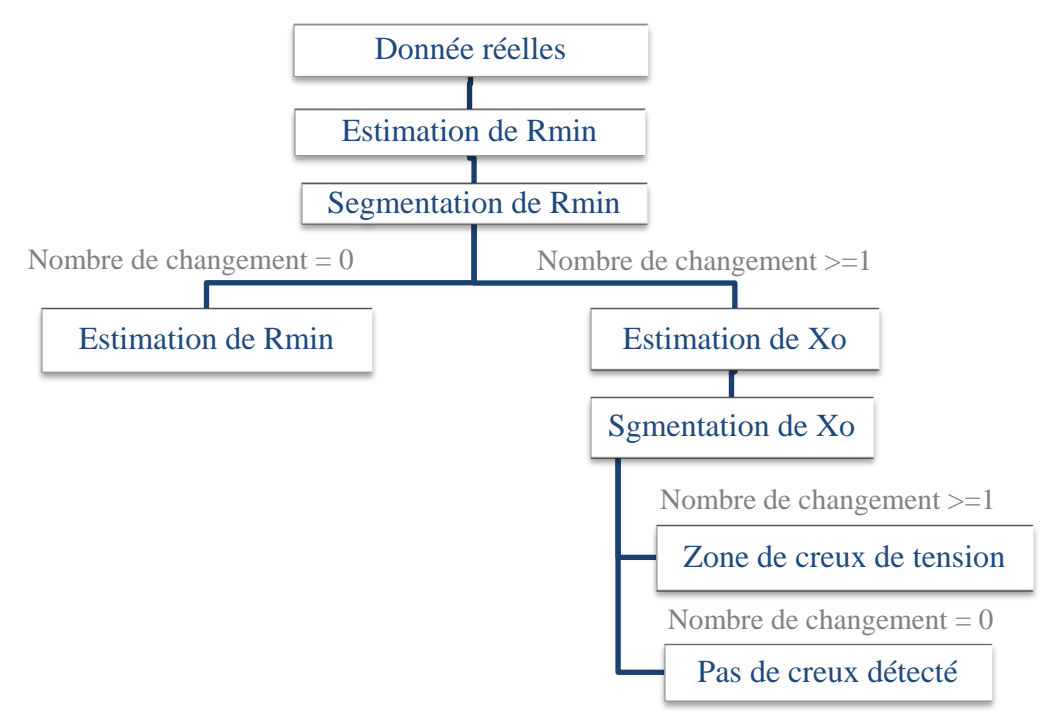

<span id="page-29-0"></span>*Figure I. 14 Algorithme de segmentation et d'estimation de la zone de creux de tension [1].*

a) Estimation de  $R_{min}$ :

Le Vecteur d"Espace est estimé à chaque échantillon du signal en utilisant la transformée instantanée (I.4). Ensuite, la transformée de Fourier discrète est appliquée à ce Vecteur d"Espace à chaque échantillon et sur une fenêtre glissante d"une période fondamentale. Les valeurs des phaseurs correspondants à la fréquence fondamentale positive  $(x_p)$  et négative  $(x_n)$  sont alors relevées, et le petit rayon est déterminé à partir de l'équation (I.8).

Le calcul de la TFD sur une fenêtre glissante d'une période implique que les variations brusques de l"amplitude des tensions triphasées seront représentées par des variations d'au moins une période dans  $r_{min}$ .

b) Segmentation de  $r_{min}$ 

Les variations dans la valeur de  $r_{min}$  sont détectées par une double application de l"algorithme Cusum. Cet algorithme a été choisi grâce à sa simplicité et ses bonnes performances. L'algorithme Cusum part de l'hypothèse que le signal d'intérêt est  $r_{min}$  de type aléatoire, à échantillons indépendants et identiquement distribués. Sa loi est supposée être de type gaussien, et sa moyenne est constante par morceaux. Son principe général est d"effectuer un test d"hypothèse séquentiel réalisé à chaque échantillon, afin de décider si la valeur moyenne des tous derniers échantillons a dévié de sa valeur courante. Ce test est basé sur la propriété du logarithme de la vraisemblance de changer le signe de sa valeur moyenne en fonction des changements de la valeur moyenne du signal.

### c) Détermination de la zone de creux de tension à partir de  $r_{min}$

En sortie de l"algorithme de segmentation, on dispose donc du petit rayon décomposé en plusieurs segments. En effet, les appareils de mesure enregistrent les formes d"onde avant, pendant et après le défaut et de ce fait deux changements sont normalement détectés dans la valeur de  $r_{min}$  pour un creux de tension. Dans le cas de ce dernier à plusieurs niveaux, le nombre de changements détectés est alors supérieur à deux. La valeur moyenne de  $r_{min}$  pour chaque segment est comparée à un seuil afin de déterminer si le segment considéré comporte un creux de tension. La valeur de ce seuil est fixée à partir de la définition des creux de tension. En effet, on a vu au chapitre I qu"un creux de tension représente une chute de la tension efficace de 0,1p.u à 0,9 p.u En conséquence, la profondeur minimale du creux de tension peut être estimée à 10% de la tension nominale.

### d) Détermination de la zone de creux de tension à partir de  $x<sub>o</sub>$

Si un creux de tension n'est pas détecté grâce à  $r_{min}$ , la même approche est appliquée à l"amplitude de la composante homopolaire afin de détecter un éventuel creux de tension de type H ou I. Si le nombre de segments est supérieur à 1, le segment affecté par le défaut est déterminé en comparant la valeur moyenne de  $x_0$  à un seuil de 0,1 p.u. Si des changements dans la composante homopolaire ne sont pas détectés, la forme d"onde enregistrée ne comporte pas de creux de tension. Pour l"analyse ultérieure des creux de tension, la première et la dernière demi période du segment ne sont pas prises en compte (sauf dans le cas des creux de tension de durée inférieure à deux périodes), afin d"éviter l"impact des transitoires. En fonction du type de mesure et du régime de neutre, l"algorithme peut être réduit à la segmentation d"une seule grandeur. En effet, dans le cas de mesures entre phases ou bien pour des systèmes à neutre mis à la terre, les creux de tension avec surtensions de type H et I n'ont pas lieu, et la segmentation est effectuée seulement sur le petit rayon.

La technique de segmentation proposée ici présente l"avantage d"analyser au maximum deux grandeurs ( $r_{min}$  et  $x_o$ ), d'être fiable et de nécessiter moins de temps du calcul que les méthodes classiques.

## **4.2.3 Classification**

<span id="page-31-0"></span>L"introduction de la méthode du Vecteur d"Espace permet d"utiliser de nouvelles techniques de classification différentes de celles déjà vu au chapitre II. Nous allons présenter l"une de ces méthodes. Elle permet une classification exhaustive des creux de tension en différentiant également les creux de tension avec signature semblables.

L"algorithme de classification des creux de tension est présenté en figure I.15. Il est constitué des étapes suivantes :

 La transformation du Vecteur d"Espace est appliquée aux grandeurs triphasées pour le segment analysé (équation I.4).

 Les phaseurs du Vecteur d"Espace sont estimés à la fréquence fondamentale positive et négative en utilisant la transformée de Fourier discrète. Ils sont ensuite utilisés pour calculer les caractéristiques du Vecteur d"Espace dans le plan complexe (facteur de forme SI, angle d'inclinaison  $\varphi_{inc}$ , et rayons  $r_{min}$  et  $r_{min}$  de l'ellipse).

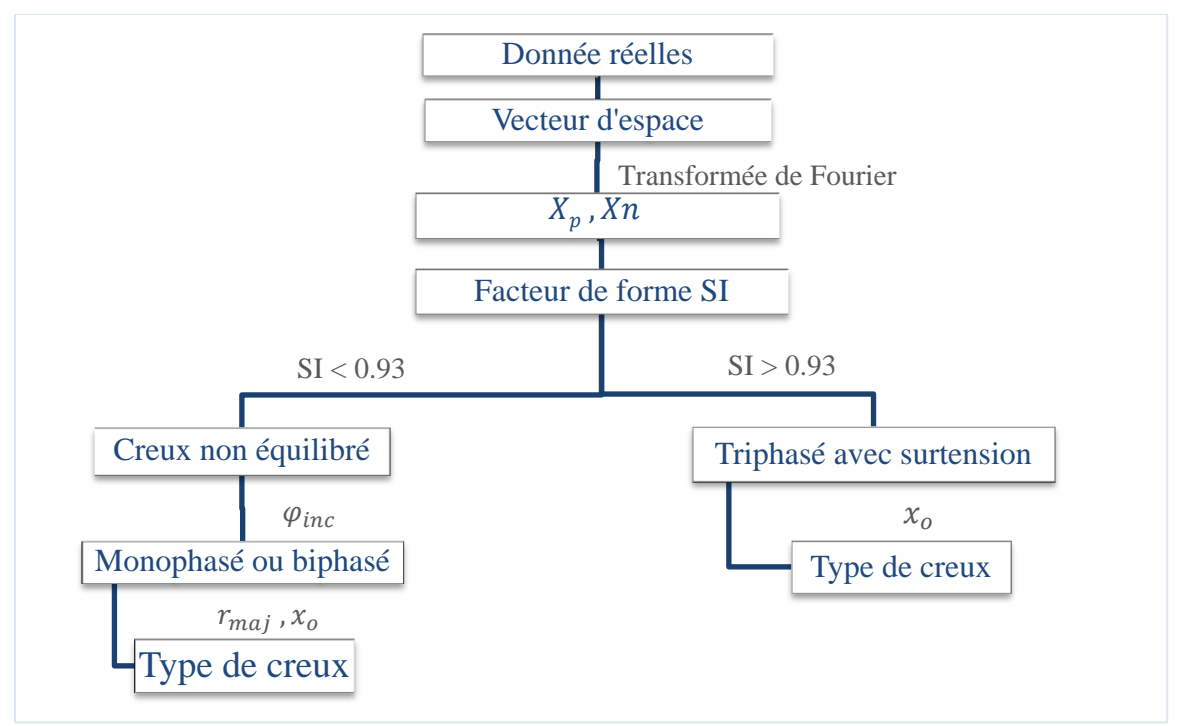

*Figure I. 15 Algorithme de classification des creux de tension [1].*

<span id="page-31-1"></span> Les creux de tension non équilibrés sont différenciés des creux de tension triphasés et des creux de tension avec surtensions grâce au facteur de forme SI. Théoriquement, le facteur de forme est inférieur à 1 pour les creux de tension non équilibrés et égal à 1 pour les creux de tension triphasés ou avec surtension. Cependant, en pratique, les creux de tension triphasés ou avec surtensions se caractérisent par un facteur de forme qui est proche, mais inférieur à cette valeur théorique, dû au fait que l"amplitude des tensions pendant le creux varie souvent en fonction de temps. Une valeur limite pour le facteur de forme SI permettant de différencier les creux non équilibrés des creux triphasés ou avec des surtensions doit donc être déterminée. La définition des creux de tension vue au chapitre I permet d"affirmer que la profondeur minimale d'un creux est de  $d = 0,1p.u$ , ce qui correspond à un facteur de forme maximal allant de 0,86 à 0,93 en fonction du type de creux. De ce fait, un creux de tension avec un facteur de forme supérieur à 0,93 est considéré comme un creux de tension triphasé ou avec surtension, et un creux de tension avec un facteur de forme inférieur à cette valeur est considéré comme un creux de tension monophasé ou biphasé.

 L"inclinaison de l"ellipse différencie les creux monophasés des creux biphasés et détermine la ou les phase(s) en chute. En effet, l"angle entre le grand rayon de l"ellipse et l"axe réel défini à la figure I.16 permet de déterminer les phases en chute. Ce résultat est illustré à la figure I.15, où les creux monophasés sont désignés par Mono et les creux biphasés par Bi, suivi des phases affectées par le creux.

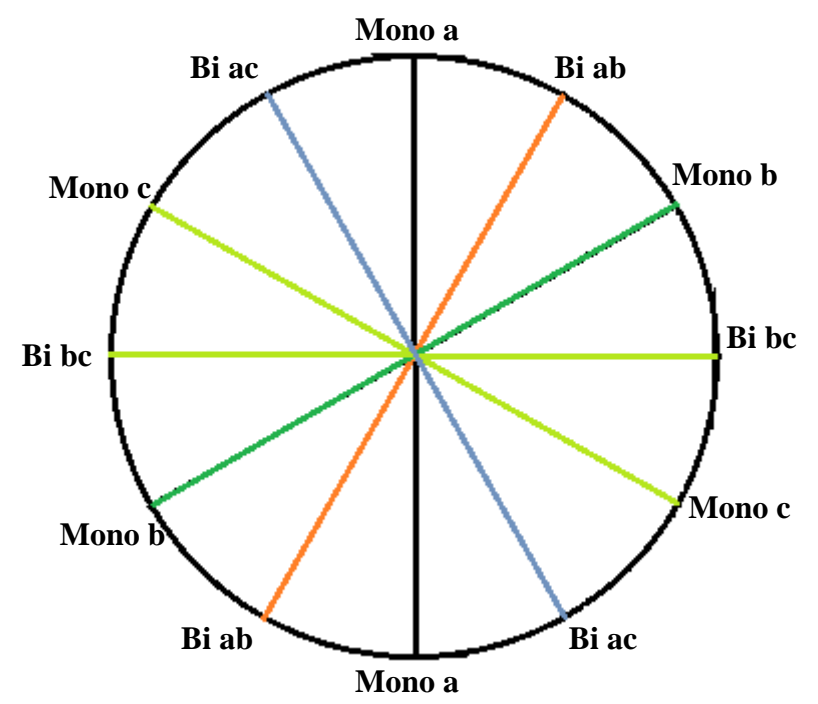

*Figure I. 16 Type de creux de tension en fonction de l'angle d'inclinaison de l'ellipse.*

<span id="page-32-0"></span>L'angle d'inclinaison de l'ellipse prend rarement des valeurs exactement multiples de 30°. Pour cette raison, l'index *k* est introduit afin de déterminer le type de creux et de faciliter l"intégration de l"algorithme dans un logiciel dédié. La relation entre l"index *k*, l"angle d"inclinaison de l"ellipse et les types de creux de tension sont donnés au tableau I.12.

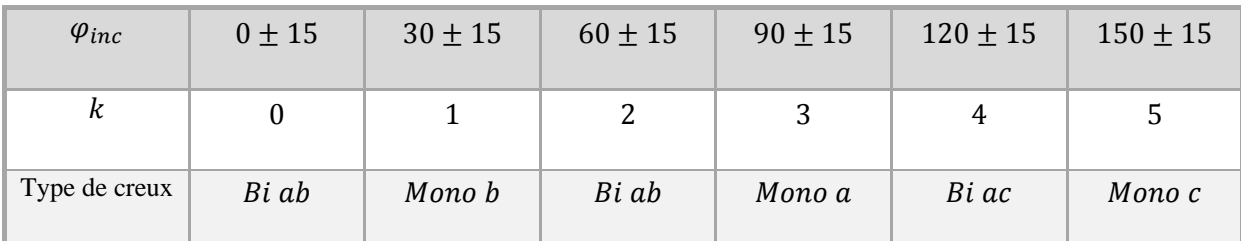

*Tableau I. 12 Type de creux de tension en fonction de l'inclinaison de l'ellipse [1].*

<span id="page-33-1"></span> Déterminer le type du creux de tension en utilisant la tension homopolaire et le grand rayon de l"ellipse. Comme dans le cas de facteur de forme, des seuils doivent être introduits pour la composante homopolaire et le grand rayon de l"ellipse. Ces seuils peuvent être calculés à partir de la profondeur du creux estimée à partir de la valeur de  $r_{min}$ , ou déterminés par des observations du réseau analysé.

 Différencier les creux de tension triphasés et les creux de tension avec surtension, Si la perturbation mesurée est classifiée comme un creux de tension triphasé ou comme un creux de tension avec surtension, la composante homopolaire est utilisée pour la détermination exacte du type de creux. Si l"amplitude de la tension homopolaire est en dessous d"un certain seuil positif, le creux de tension est classifié comme triphasé. Dans le cas contraire, le creux de tension mesuré se caractérise par des surtensions. Dans ce cas, la phase de la composante homopolaire indique le type de creux : monophasé (type H) ou biphasé (type I), ainsi que les phases affectées par le défaut comme indiqué à la figure I.16.

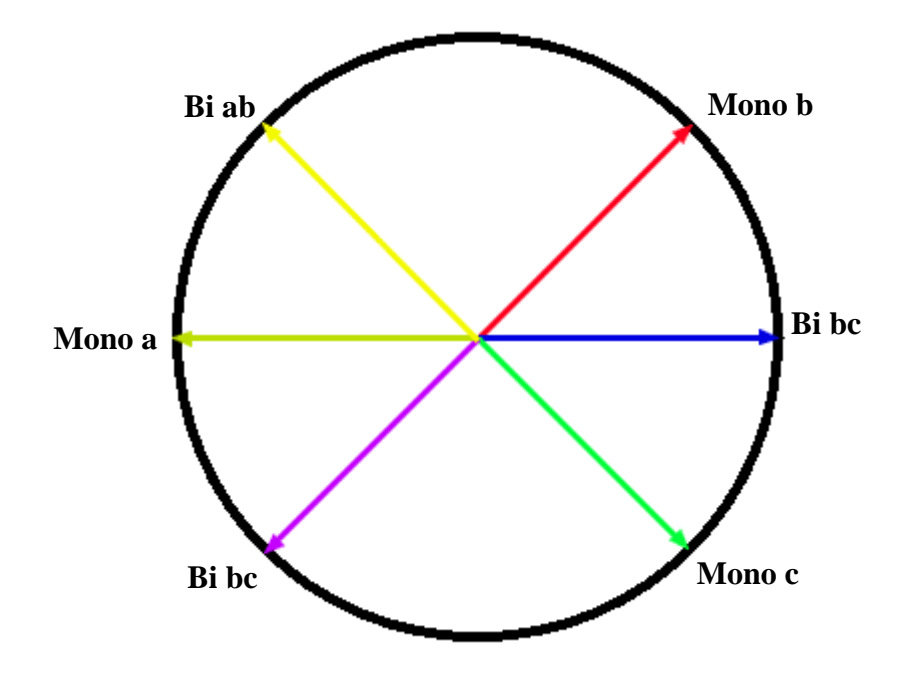

<span id="page-33-0"></span>*Figure I. 17 Type de creux de tension en fonction de la phase de la composante homopolaire [1].*

## **4.2.4 Caractérisation**

<span id="page-34-0"></span>Deux approches pour estimer la gravité des creux de tension par la transformation du Vecteur d"Espace sont possibles. La première approche consiste à évaluer la gravité des creux de tension par leur profondeur. Pour des creux de tension de type de A à G, la gravité des creux est estimée par le petit rayon de l'ellipse  $r_{min}$ , qui dépend directement de la profondeur des creux de tension d (voir Tableau I.1-3). Pour des creux de tension de type H et I, le petit rayon de l"ellipse reste égal à la tension nominale. Dans ce cas, l"amplitude de la composante homopolaire est utilisée pour estimer la gravité des creux de tension, car elle est proportionnelle à leur profondeur (voir Tableau I.11).

La deuxième approche consiste à estimer la gravité des creux de tension par la surface de la forme parcourue par le Vecteur d"Espace dans le plan complexe. En effet, elle est directement proportionnelle à l"impact des creux de tension sur les équipements. Par exemple, pour une durée et une profondeur de creux de tension données, les creux de tension triphasés sont les plus sévères, suivis par les creux de tension biphasés puis monophasés. Les creux de tension avec surtensions se caractérisent par la même surface pour la forme parcourue par le Vecteur d"Espace qu"en conditions normales. En effet, ces types de creux de tension ne se propagent pas et ne sont pas « vus » par les charges généralement connectées en triangle au niveau MT [1], et ne sont donc pas considérés comme sévères. Cette approche est donc très appropriée pour l"analyse des creux de tension triphasés.

## **5. Conclusion**

<span id="page-34-1"></span>L"analyse des problèmes de la Qualité de l"Énergie Électrique par la transformation du Vecteur d"Espace est présentée dans ce chapitre. Des approches spécifiques pour les différents types de perturbations (creux de tension, surtensions, déséquilibre et harmoniques) ont été développées. La transformation du Vecteur d"Espace extrait les traits caractéristiques des creux de tension et facilite toutes les étapes nécessaires à leur analyse. Ainsi, la segmentation des creux de tension est effectuée de manière plus fiable et nécessite l"analyse de moins de grandeurs. Le type de creux de tension est déterminé grâce aux caractéristiques du Vecteur d"Espace et de la composante homopolaire. Enfin, pour estimer la gravité des creux de tension, deux techniques spécialement destinées aux creux de tension dans les systèmes triphasés sont proposées. La transformation du Vecteur d"Espace est également performante pour l"analyse d"autres types de perturbations. L"analyse des surtensions est effectuée d"une manière analogue à celle des creux de tension. Le degré de déséquilibre est estimé par le rapport des composantes spectrales du Vecteur d"Espace aux fréquences fondamentales positive et négative, et ceci indépendamment du type de mesure. La transformation du Vecteur d"Espace présente l"avantage de faciliter l"analyse des perturbations électriques en utilisant moins de variables. De plus, elle est applicable à tous les types de perturbations et atteint des performances très convenables pour l"analyse automatique de la Qualité de l"Énergie Électrique.

## <span id="page-36-0"></span>**Chapitre II**

## **Application dédiée à la surveillance en temps réel**

## **1. Introduction**

<span id="page-37-0"></span>Dans ce chapitre, nous présentons l"application réalisée à travers une implantation d"un organigramme fonctionnel. Chaque menu, sous menu et fenêtre est décrit, visualisé et discuté. L"application est développée sous MATLAB R2009b, qui est un logiciel qui permet la programmation orientée objet.

Il comporte plusieurs librairies (toolboxes) dédiées aux différents domaines de l"ingénierie moderne. Comme il permet aussi de développer des applications sous un environnement Windows en deux modes programming et GUIDE (guide user interface Development Environment).

## **2. Organigramme général de l'application**

<span id="page-37-1"></span>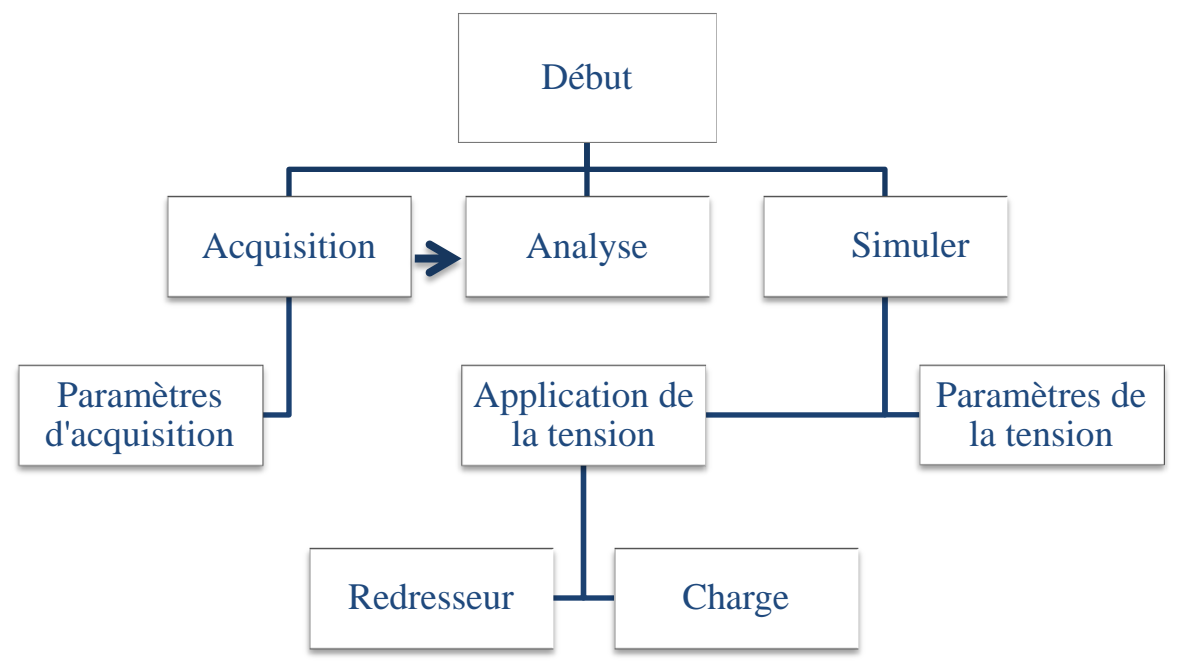

*Figure II. 1 Organigramme global de l'application.*

<span id="page-37-2"></span>La figure II.1 représente l'organigramme principal de l'application, qui est constitué d"une fenêtre d"acquisition, d"analyse et de simulation.

- a) Paramètre de la tension : cette interface contient tous les paramètres requis pour la génération d"un système de tension équilibré ou déséquilibré. Le fichier de tension ainsi généré par cette interface peut être, ensuite chargé par la fenêtre charge, redresseur ou analyse.
- b) Application de la tension : est un menu qui permet à l"utilisateur d"appliquer le système de tension généré à un redresseur ou bien à une charge.
- c) Redresseur : l"interface « Redresseur » permet à l"utilisateur de simuler un dysfonctionnement dans un redresseur triphasé, cette option a pour but de simuler un cas de défaut dans un convertisseur de l"électronique de puissance.
- d) Charge : L"interface « Charge » permet de simuler une charge en choisissant ses paramètres R, L et C, ensemble ou séparément.

## <span id="page-38-0"></span>**2.1 Paramètres de la tension**

## **2.1.1 Algorithme du programme**

<span id="page-38-1"></span>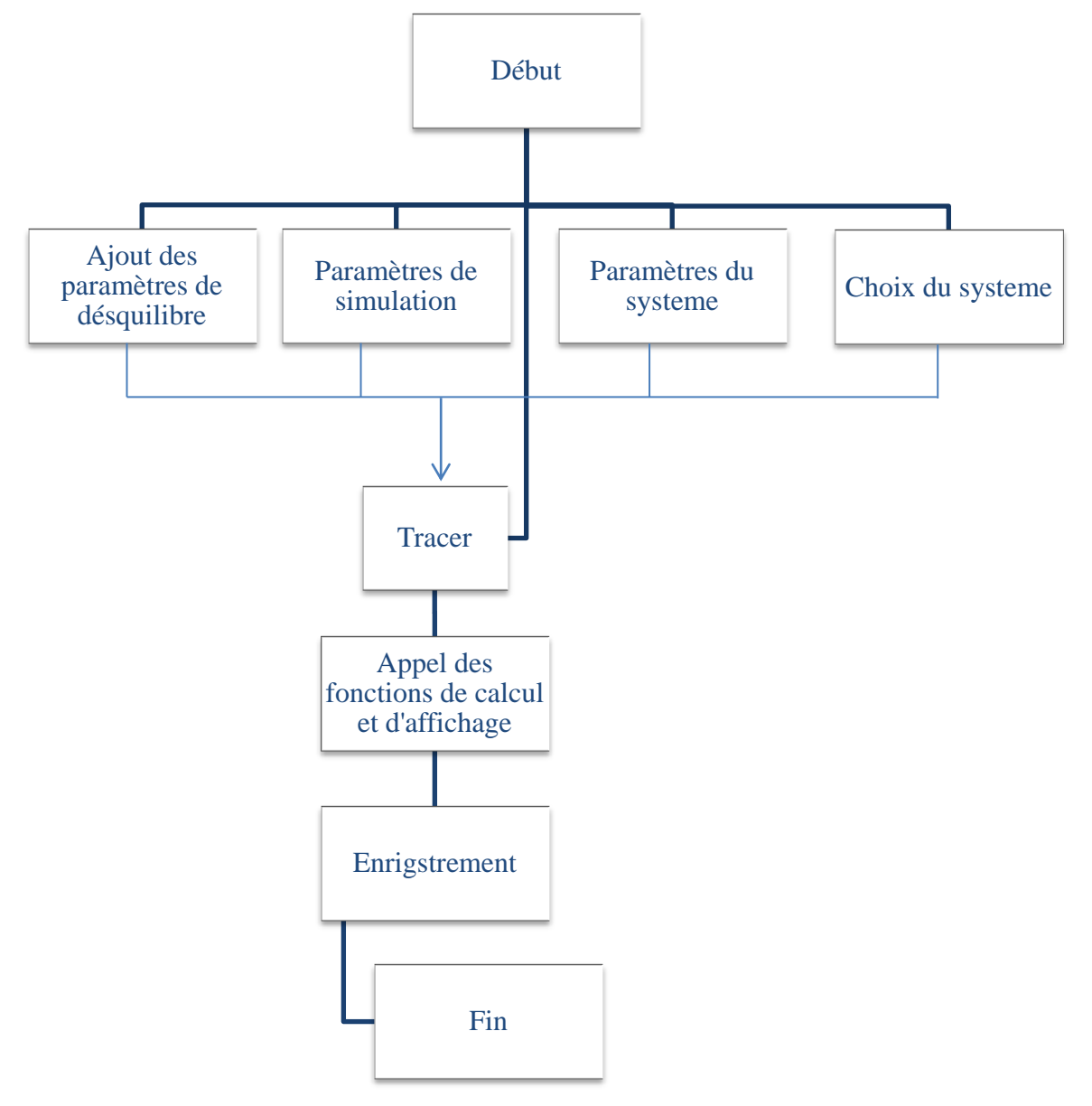

<span id="page-38-2"></span>*Figure II. 2 Algorithme de la fenêtre : Paramètre de la tension.*

## <span id="page-39-0"></span>**2.1.2 Modèle utilisé**

Le modèle utilisé pour la génération du système de tension est le suivant :

$$
v_i(t) = (1 - d_i)V\sin(2\pi f_0 t + \varphi_i + (1 - i)\frac{2\pi}{3})
$$

Où *i* est l'indice de la phase *i*,  $i = 1:3$ , (*i* est choisi selon le type du système d"alimentation),

 $d_i$  est la profondeur du creux de tension sur la phase i,

 $\varphi_i$  est le déphasage supplémentaire de la phase i.

Remarque :

L'option ajout du bruit consiste à ajouter un bruit au signal  $v_i(t)$ , d'intensité d %. L"utilisateur dispose de deux choix du type de bruit : distribution normale ou uniforme, l"intensité d en pourcent est relative à l"amplitude de chaque phase.

## <span id="page-39-1"></span>**2.2 Charge :**

## **2.2.1 Algorithme du programme**

<span id="page-39-2"></span>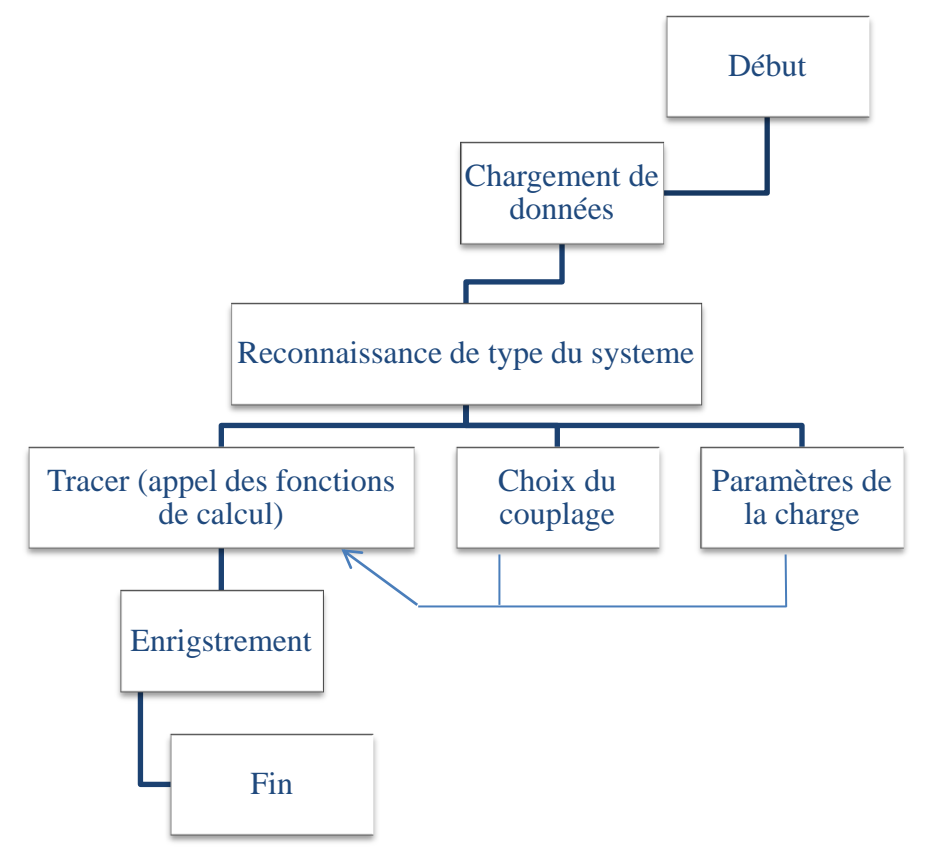

<span id="page-39-3"></span>*Figure II. 3 Algorithme de la fenêtre : charge.*

## **2.2.2 Modèle de résolution des équations différentielles**

<span id="page-40-0"></span>Dans le cas où tous les éléments sont en série, l"équation différentielle à résoudre est la suivante :

$$
\frac{dv(t)}{dt} = Ri(t) + L\frac{di}{dt} + \frac{1}{C}\int i(t)dt
$$

A cet effet, une intégrale numérique (Euler) est utilisée.

Modèle d'Euler :  $\varphi(t, y, h) = f(t, y)$ 

$$
\begin{cases} u_0 = n \\ u_{i+1} = u_i + h f(t_i, u_i) \quad i \ 1:N \end{cases}
$$

Le pas  $h$  est dynamique dans le programme, il est en fonction de la rapidité du système.

## **2.3 Redresseur :**

<span id="page-40-1"></span>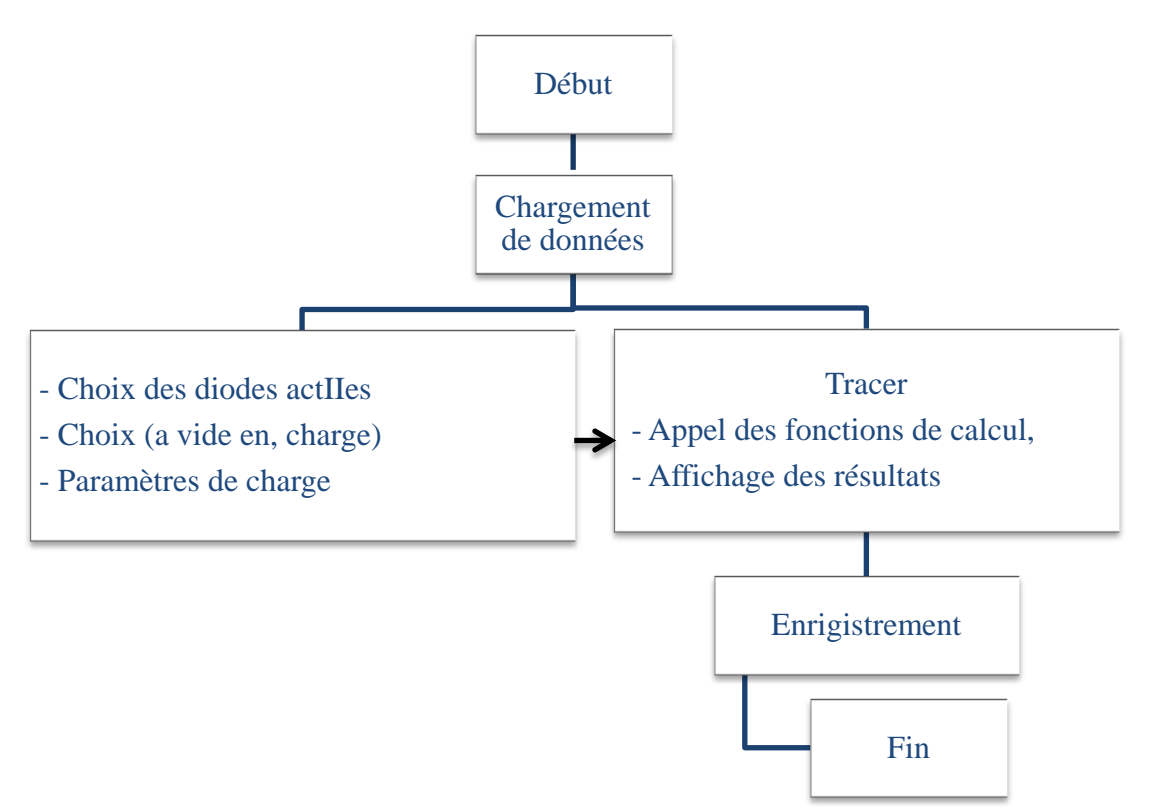

*Figure II. 4 Algorithme de la fenêtre : Redresseur.*

<span id="page-40-2"></span>Remarque :

Le courant redressé est calculé avec la méthode d"Euler présenté précédemment.

## <span id="page-41-0"></span>**2.4 Acquisition :**

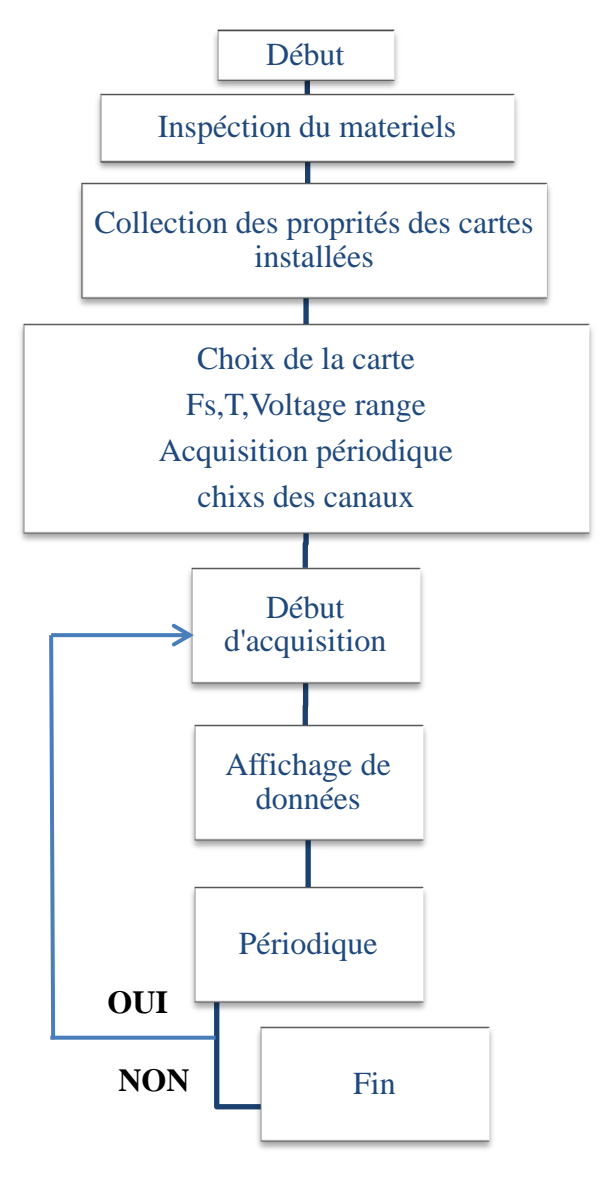

*Figure II. 5 Algorithme de la fenêtre d'acquisition.*

<span id="page-41-1"></span>L"interface « Acquisition » permet à l"utilisateur d"effectuer des acquisitions. Ces dernières peuvent être périodiques ou non, comme elle permet la visualisation et l"analyse de données en temps réel.

## Chapitre II Application dédiée à la surveillance en temps réel

## **2.5 Analyse :**

<span id="page-42-0"></span>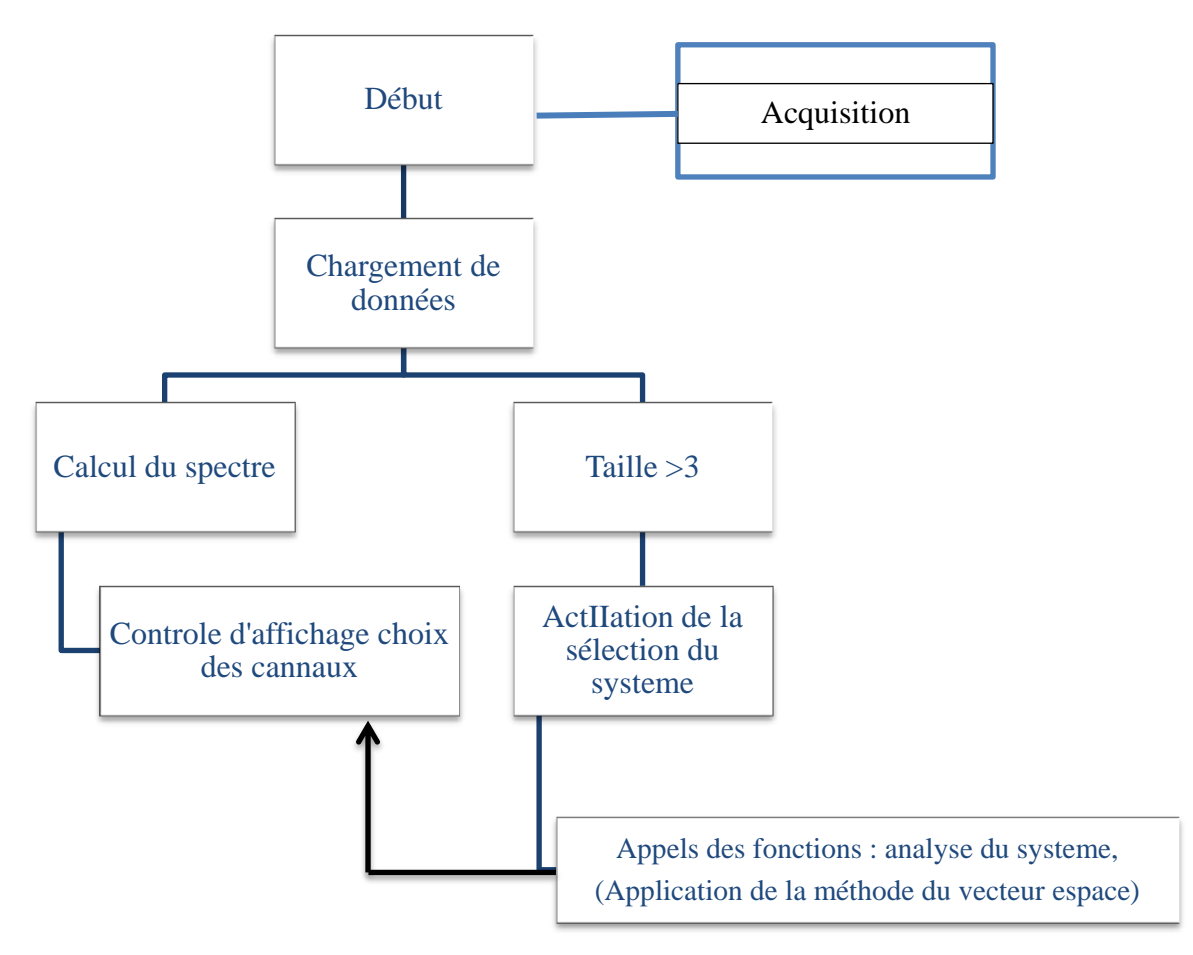

*Figure II. 6 Algorithme de la fenêtre principale: Analyse.*

## <span id="page-42-1"></span>**Modèle utilisé**

Le Vecteur d"Espace est calculé par la relation suivante :

$$
\begin{pmatrix} \overrightarrow{x(t)} \\ x_o(t) \end{pmatrix} = \frac{2}{3} \begin{pmatrix} 1 & a & a^2 \\ 1 & 1 & 1 \\ \overline{2} & \overline{2} & \overline{2} \end{pmatrix} * \begin{pmatrix} x_a(t) \\ x_b(t) \\ x_c(t) \end{pmatrix}
$$

 $\sim$   $\sim$ 

Les spectres des tensions sont calculés par la transformée de Fourier rapide, et les phaseurs positifs négatifs sont repérés par leurs fréquences +  $f_0$  et  $-f_0$  respectivement.

L"algorithme de détection des creux de tension est basé sur la comparaison des valeurs crêtes des trois tensions sur une fenêtre glissante de langueur multiple d"une demipériode fondamentale.

La méthode utilisée pour l"estimation de la valeur efficace est présenté dans le chapitre II 2.1.1

- <span id="page-43-1"></span><span id="page-43-0"></span>**3. Présentation des menus et des fenêtres de l'application (EPQA):**
	- **3.1 Menu :**

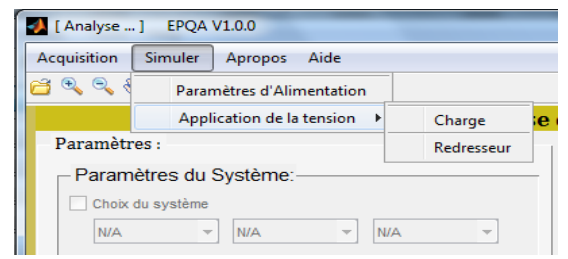

*Figure II. 7 Menu d'EPQA.*

## <span id="page-43-3"></span>**3.2 Fenêtre principal**

<span id="page-43-2"></span>La figure II.8 présente le menu principal de l"application. il est composé de l"Aide, À-propos, Acquisition, et Analyse. Cette dernière est appelée pour l"analyse des fichiers de données acquis ou générés.

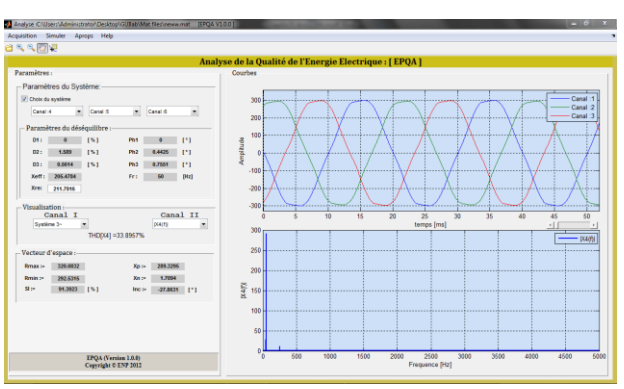

*Figure II. 8 Fenêtre Analyse*

<span id="page-43-4"></span>Le premier panneau (Paramètres du système) est activé si la dimension de la matrice est supérieure à trois (c.-à-d. possibilité d"avoir un système triphasé). En cas d"activation, les menus sont initialisés sur les positions 1 2 3 respectivement en laissant le soin à l"utilisateur de choisir les canaux, ainsi de former son propre système.

Dans le cas où le panneau (Paramètres du système) est activé, alors le programme affiche les paramètres du déséquilibre du système dans le champ « paramètres du déséquilibre »

Où Di : représente la profondeur du creux de la phase i en %.

Phi : représente le déphasage supplémentaire de la phase i en °.

Fr : représente la fréquence fondamentale du système,

Xeff : représente l"amplitude maximale du fondamental des trois phases.

Xref : représente la valeur max des amplitudes estimées du système,

Le panneau de contrôle d'affichage offre la possibilité de choisir les signaux à visualiser :

Le canal I permet la visualisation :

- $\triangleright$  Des signaux dans le domaine temporel,
- $\triangleright$  Le système triphasé sélectionné,
- Le Vecteur d"Espace (partie réelle et imaginaire),
- $\triangleright$  La composante homopolaire (en cas d'équilibre, elle est nulle),
- Le spectre du Vecteur d"Espace,

Le canal II permet la visualisation de :

- Des signaux dans le domaine fréquentiel,
- Du Vecteur d"Espace dans le plan complexe,
- Diagramme de Fresnel du système choisi.

Le THD (Taux global de distorsion) du canal sélectionné est également donné.

Dans le dernier panneau « Résultats », on trouve :

- $\triangleright$  R<sub>min</sub>, R<sub>mai</sub> : le rayon min et max de l'ellipse respectivement,
- $\triangleright$  SI : le coefficient de forme de l'ellipse,
- $\triangleright$  X<sub>p</sub>, Xn : les amplitudes estimées des phaseurs positif et négatif respectivement,
- $\triangleright$  Inc. : représente l'inclinaison de l'ellipse.

Si le panneau (choix du système) est désactivé, tous les champs relatifs aux résultats d"analyse du système triphasé sont initialisés.

## <span id="page-44-0"></span>**3.3 Paramètres de la tension :**

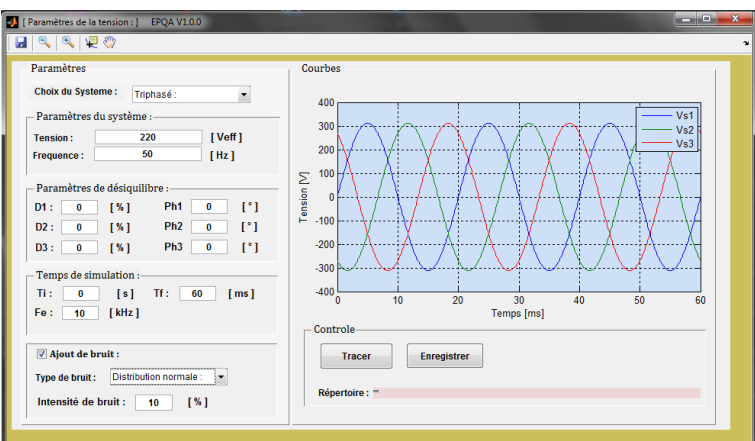

*Figure II. 9 Fenêtre : Paramètres e la tension.*

<span id="page-44-1"></span>La figure II.9 représente la fenêtre (Paramètres de la tension), pour simuler un système des tensions on procède par :

- $\triangleright$  Le choix de type de système de tension (triphasées, monophasées, biphasées),
- > L'insertion de la fréquence et de la valeur efficace de la tension,
- $\triangleright$  L'insertion des paramètres de déséquilibre : creux de tension, surtension et déphasage supplémentaire,
- $\triangleright$  L'insertion du temps de simulation et la fréquence d'échantillonnage,
- $\triangleright$  L'ajout de bruit : distribution normale ou uniforme et son intensité,
- $\triangleright$  Tracer les tensions (en cliquant sur le bouton Tracer),

L"objet principal de cette interface c"est de simuler des tensions (équilibrées ou déséquilibrées) afin d"être utilisées par les deux interfaces Charge et Redresseur comme des tensions de d"alimentation.

## <span id="page-45-0"></span>**3.4 Charge:**

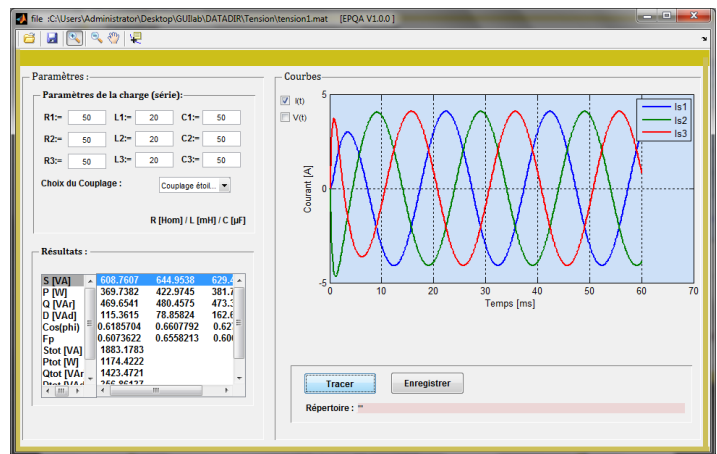

*Figure II. 10 Fenêtre: Charge.*

<span id="page-45-1"></span> L"interface présentée à la figure II.10 nous permet de voir l"effet du déséquilibre sur les charges, à travers le facteur de puissance et de la puissance déformante.

Le programme reconnait automatiquement le type du système de tension d"alimentation (monophasé, biphasé et triphasé), en activant les champs correspondant pour la saisie des paramètres de charge.

L"utilisateur peut changer :

- $\triangleright$  Les valeurs de R, L et C,
- $\triangleright$  Le type du couplage : triangle, étoile.

La charge R-L-C de chaque phase est en série. L'utilisateur peut visualiser les courants ou/et les tensions en même temps et enregistrer les données en format \*.mat (fichier MATLAB) ou \*.xls (Microsoft Excel).

Dans une liste en bas de la fenêtre on trouve les résultats suivant :

 $\triangleright$  Puissance apparente par phase S [VA],

- $\triangleright$  Puissance active par phase P [W],
- $\triangleright$  Puissances réactive par phase O [VAr],
- $\triangleright$  Puissance déformante par phase D [VA],
- $\triangleright$  Le cos( $\varphi$ ) par phase,
- $\triangleright$  Le facteur de puissance par phase,
- $\triangleright$  Puissance apparente totale S<sub>tot</sub> [VA],
- $\triangleright$  Puissance active totale P<sub>tot</sub> [W],
- $\triangleright$  Puissances réactive totale Q<sub>tot</sub> [VAr],
- $\triangleright$  Puissance déformante totale D<sub>tot</sub>[VA],
- $\triangleright$  Facteur de puissance de l'installation.

Après l"enregistrement on peut analyser ces résultats à l"aide de la fenêtre principale (analyse).

### <span id="page-46-0"></span>**3.5 Redresseur:**

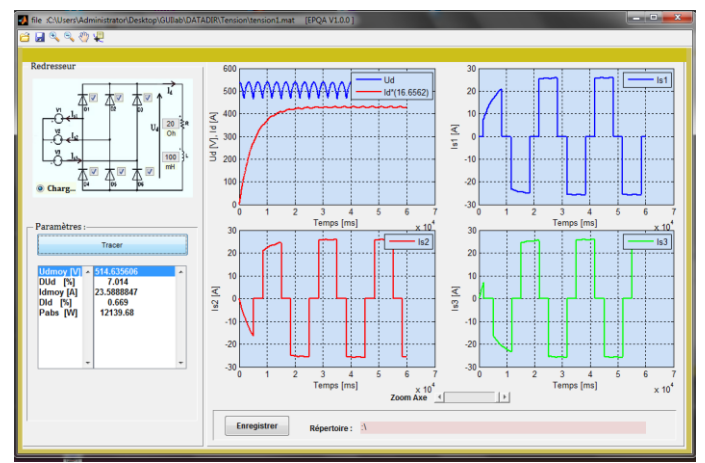

*Figure II. 11 Fenêtre: Redresseur.*

- <span id="page-46-1"></span> Le redresseur est du type triphasé à diodes qui a pour tension d"alimentation les tensions simulées à partir de la fenêtre Paramètres de la tension,
- L"utilisateur a le choix d"activer ou de désactiver les diodes, changer les paramètres de la charge R-L,
- Après le réglage des paramètres du redresseur et de la charge R-L on trace les courants de sources, le courant et la tension redressés.

Dans une liste le programme affiche :

- $\triangleright$  Ud<sub>moy</sub> : la tension redressée moyenne,
- $\triangleright$  Id<sub>mov</sub> : le courant redressé moyen,
- $\triangleright$  D<sub>Ud</sub>% : le taux d'ondulation de la tension,
- $\triangleright$  D<sub>Id</sub>% : le taux d'ondulation du courant,

 $\triangleright$  P<sub>abs</sub> : la puissance absorbée en [W].

Enfin l"utilisateur peut enregistrer ses résultats de simulation en format (\*.mat, \*.xls).

## **3.6 Acquisition:**

<span id="page-47-0"></span>La fenêtre présentée à la figure II.12 représente la partie pratique de l"application, elle assure la communication avec plusieurs types de cartes d"acquisition à l"aide d"un adaptateur approprié, ce dernier permet à l"application de communiquer avec le hardware. Toutes les cartes compatibles avec MATLAB sont prises en charge par cette application si elles ont moins de 16 canaux sauf les cartes à port série.

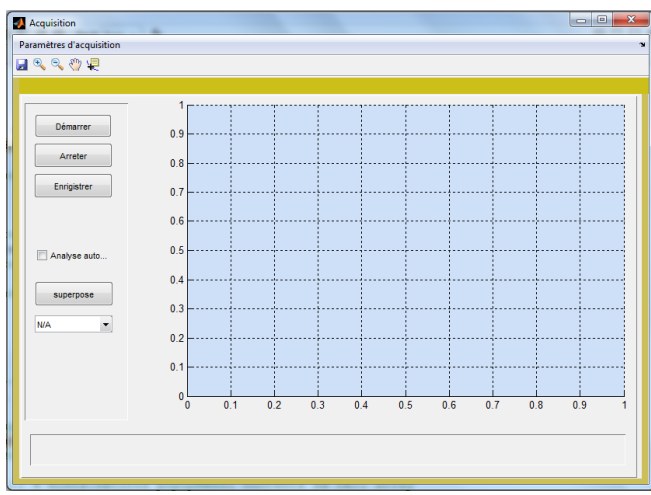

*Figure II. 12 Fenêtre: Acquisition.*

<span id="page-47-1"></span>Pour le premier usage de cette fenêtre, cette dernière exige l"insertion des paramètres de la carte en cliquant sur le menu « paramètres d"acquisition » (par la suite, si on ne change pas de carte les mêmes paramètres seront chargés). Au moment du lancement du programme « Paramètres d"acquisition », ce dernier commence par l"inspection du matériel installé, ensuite affiche les cartes et leurs propriétés afin que l"utilisateur puissent choisir, sélectionner, et saisir les paramètres qu"ils lui conviennent.

Cette interface comporte les champs suivants:

- $\triangleright$  Fe : fréquence d'échantillonnage, ce paramètre est limité pour chaque carte,
- $\triangleright$  T : temps d'acquisition en seconde, le temps d'acquisition doit être bien choisi,
- $\triangleright$  Voltage range : il est de  $\pm 10$  V pour IOTDAQ et DATAQ, et de  $\pm 1$  pour le winsound, ce paramètre est spécifié selon les capteurs utilisés.
- Acquisition périodique : cette option nous permet d"effectuer des acquisitions périodes selon la période choisie, soit par minute ou bien par heure,
- Canaux de sélection et facteurs de calibrage : on choisit les canaux et les facteurs de calibrage qui correspondent à l"acquisition voulue,

## Chapitre II Application dédiée à la surveillance en temps réel

En cliquant sur le Bouton « Appliquer », les paramètres utilisateurs sont enregistrés et la fenêtre se ferme automatiquement. Pour commencer l"acquisition il suffit d"appuyer sur « démarrer » pour lancer l"acquisition.

Lors d"une acquisition, l"application affiche le premier canal, l"utilisateur peut visualiser également les autres entrées en appuyant sur « superposer » puis sélectionner une autre entrée. Et l"enregistrement en format (\*.mat ou \*.xls) peut se faire en cliquant sur « enregistrer ».

En cas d"échec de l"acquisition, le programme informe l"utilisateur sur le type d"incident, avec les messages d"erreur.

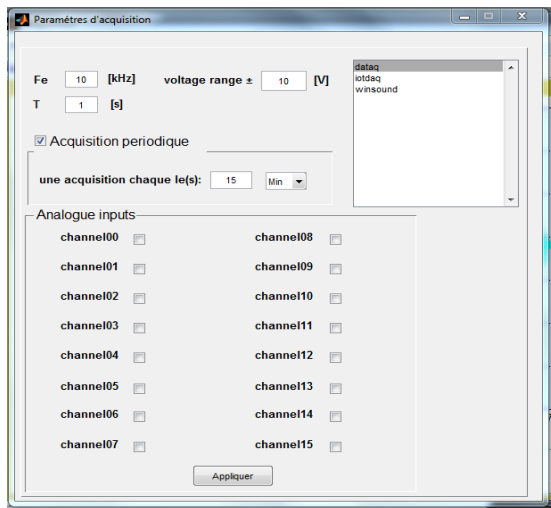

*Figure II. 13 Paramètres d'acquisition.*

## <span id="page-48-2"></span><span id="page-48-0"></span>**4. Validation de l'application**

Cette partie consiste à comparer les résultats obtenus par EPQA et ceux de Simplorer. En effet, afin de valider notre application, une comparaison avec un logiciel de référence est primordiale.

La première comparaison consiste à valider les programmes de simulations en comparant les résultats obtenus par EPQA et ceux obtenus par Simplorer, cela nous permettra d"évaluer la précision d"EPQA du point de vue intégration numérique.

La deuxième comparaison consiste à valider le programme d'acquisition en comparant les données acquises par EPQA et DAQVIEW.

### <span id="page-48-1"></span>**4.1 Redresseur à diodes :**

 $\downarrow$  Premier cas :

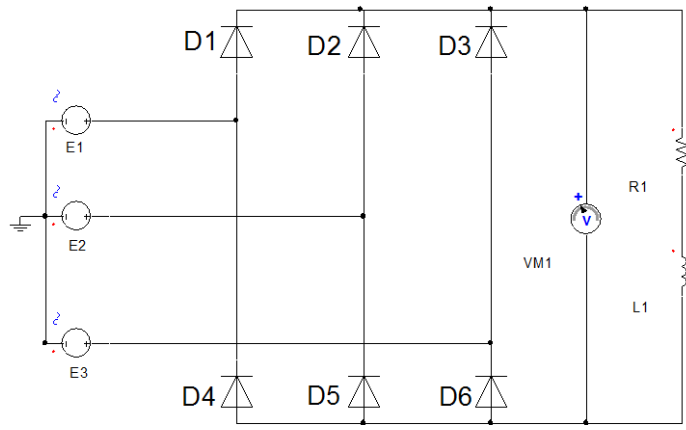

*Figure II. 14 Redresseur à diodes Simplorer.*

<span id="page-49-0"></span>On applique les mêmes tensions d"entrées de valeur efficace égale 220 V, la même charge R-L ; R=20Ω et L= 100mH et toutes les diodes sont opérationnelles.

Tension et courant redressés :

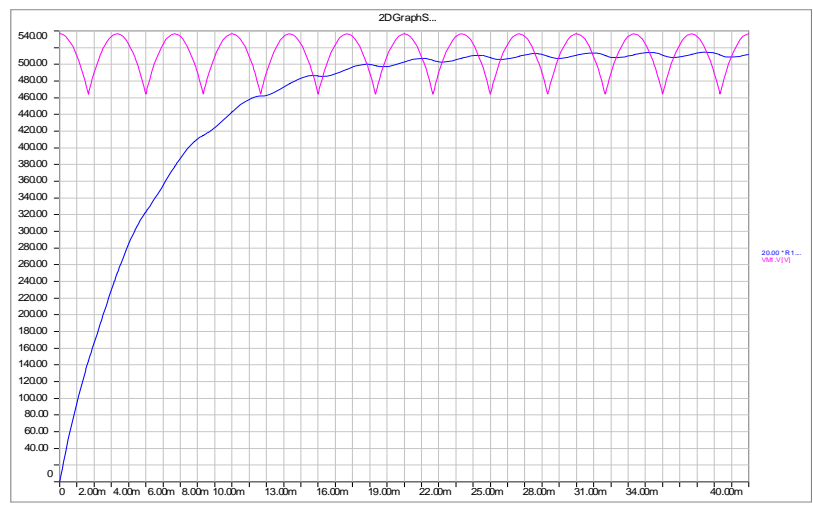

<span id="page-49-1"></span>*Figure II. 15 Tension et courant redressées donnés par Simplorer.*

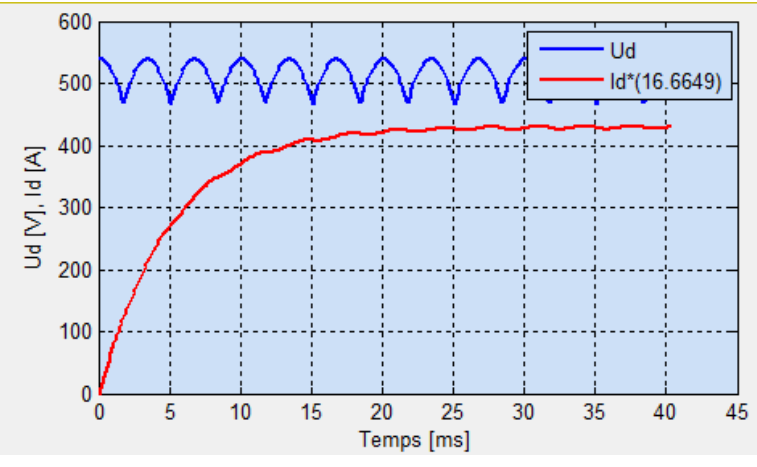

<span id="page-49-2"></span>*Figure II. 16 Tension et courant redressés donnés par EPQA.*

## Chapitre II Application dédiée à la surveillance en temps réel

<span id="page-50-0"></span>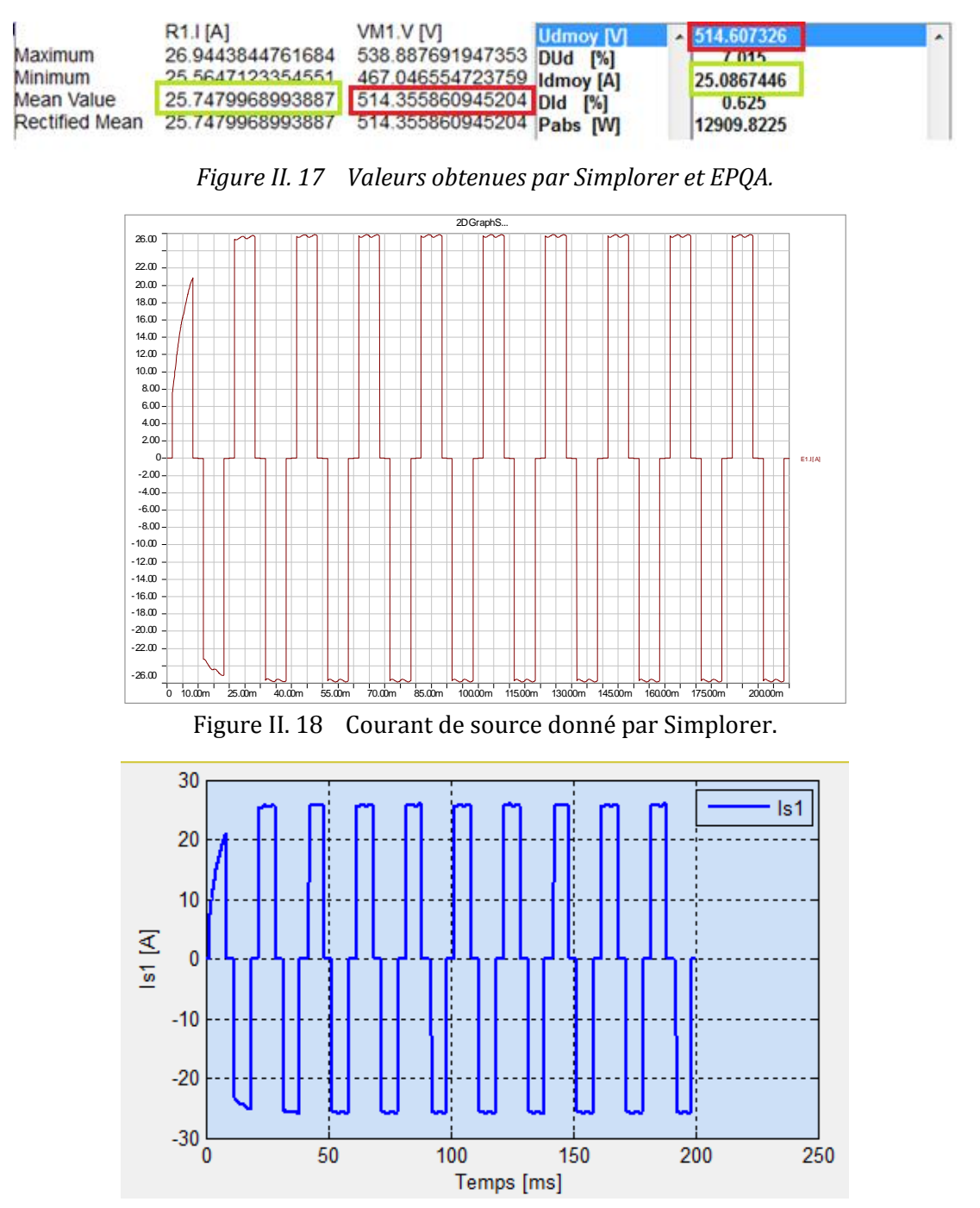

*Figure II. 19 Courant de source donné par EPQA.*

### <span id="page-50-2"></span><span id="page-50-1"></span>**Interprétation des résultats:**

On remarque que les courbes tracées par Simplorer et EPQA sont presque identiques. En ce qui concerne les valeurs moyennes et les taux d"ondulations : une déférence de 0.05% entres les valeurs moyennes de tension et de courant redressées, et de 0.1%, 0.01% pour les taux d"ondulations du courant et de la tension respectivement. Cette légère déférence entre les résultats des deux simulateurs réside dans la précision des algorithmes utilisés. A noter que le choix d"un tel algorithme dépend du temps de simulation et de la précision désirée.

### $\downarrow$  Deuxième cas :

On reprend le même montage avec la même charge, mais les diodes D1, D5, D6 déconnectées

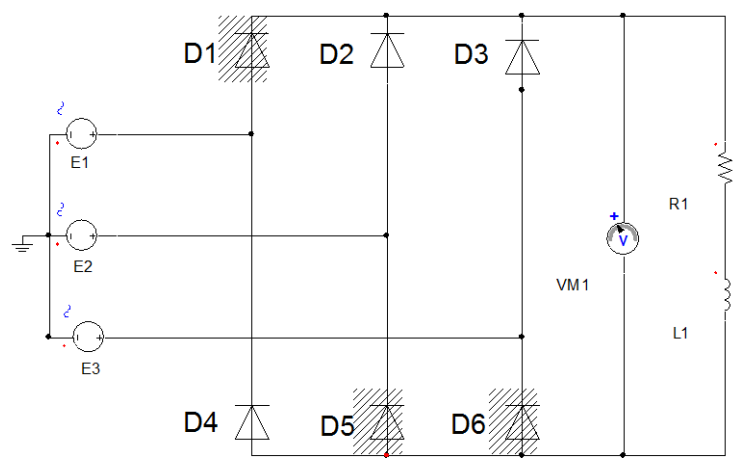

*Figure II. 20 Redresseur à diodes D1, D5, D6 déconnectées.*

<span id="page-51-0"></span>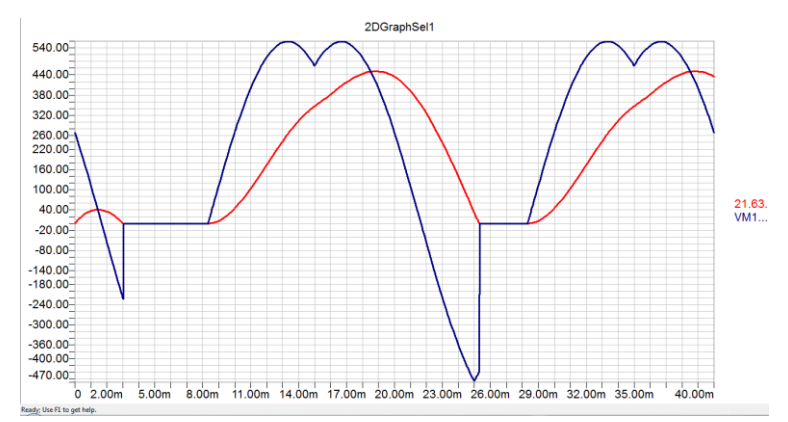

<span id="page-51-1"></span>*Figure II. 21 Tension et courant redressés donnés par Simplorer.*

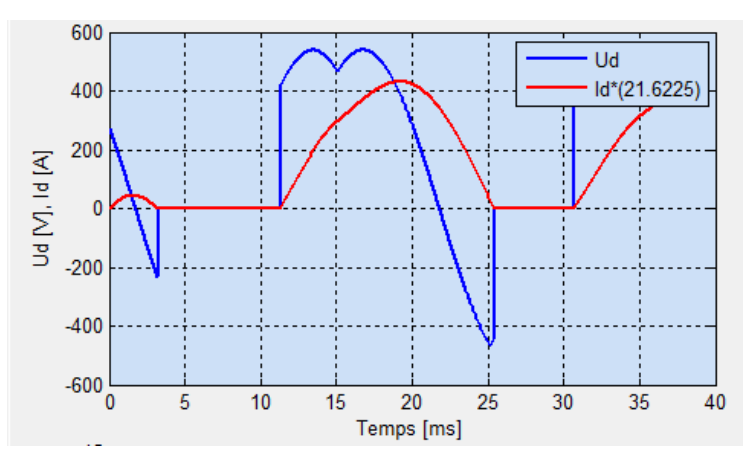

*Figure II. 22 Tension et courant redressés donnés par EPQA.*

<span id="page-51-3"></span><span id="page-51-2"></span>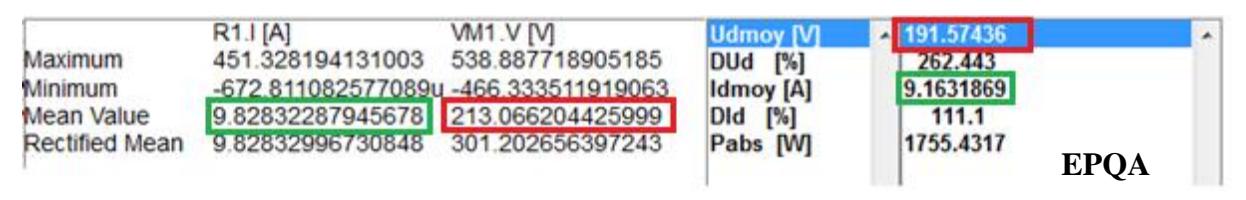

*Figure II. 23 Valeurs obtenues par Simplorer et EPQA.*

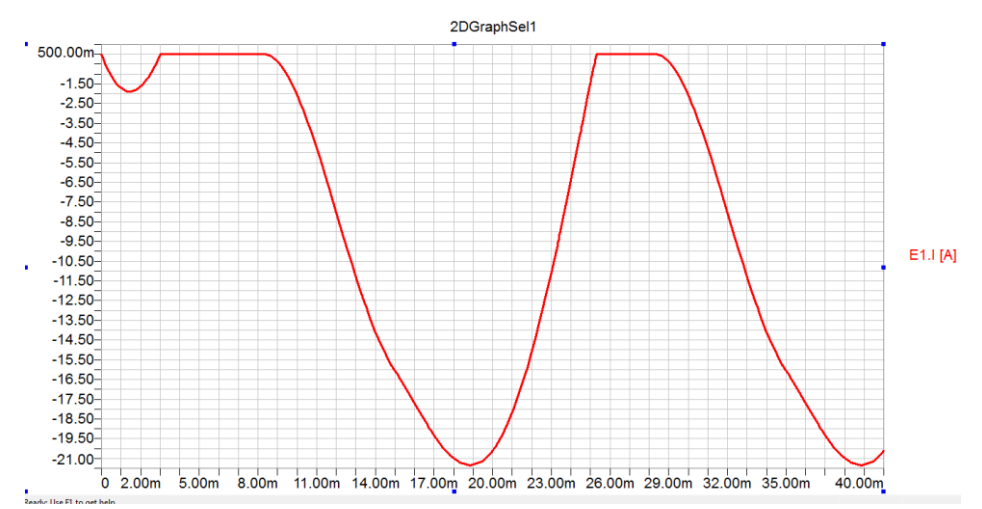

*Figure II. 24 Courant de source de la phase 1 donné par Simplorer.*

<span id="page-52-0"></span>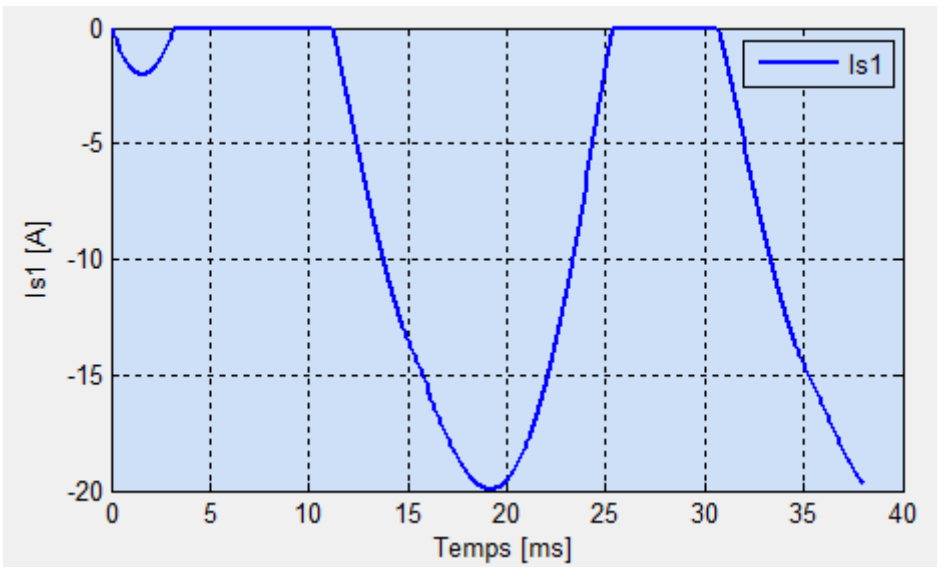

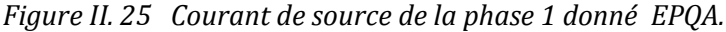

<span id="page-52-2"></span><span id="page-52-1"></span>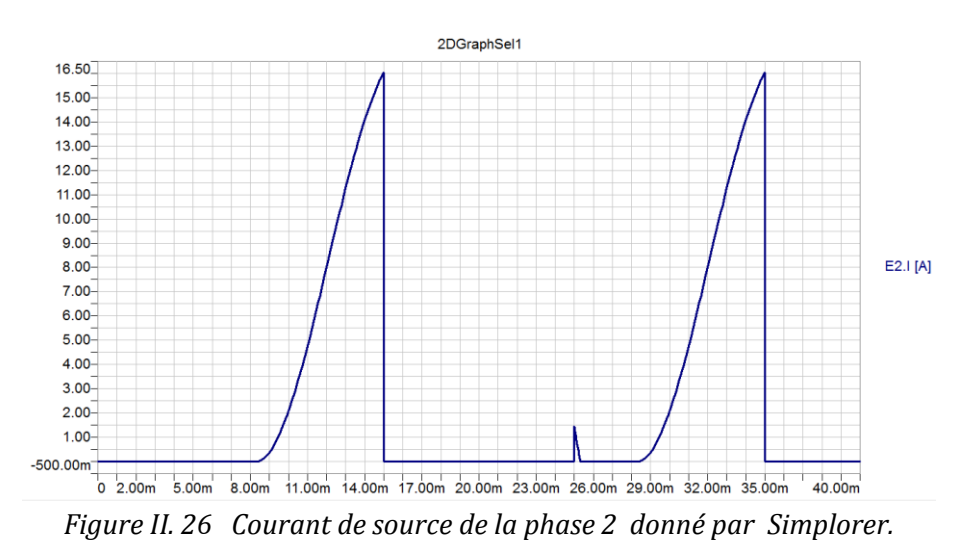

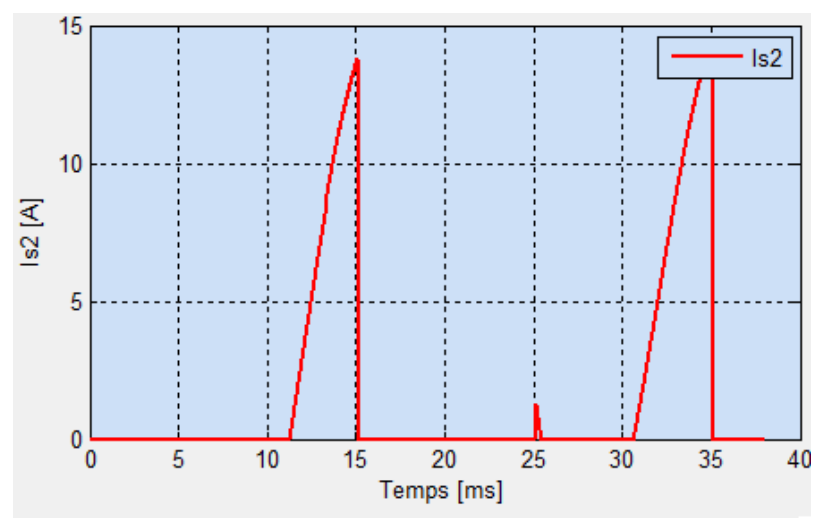

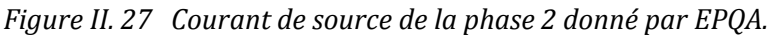

<span id="page-53-1"></span>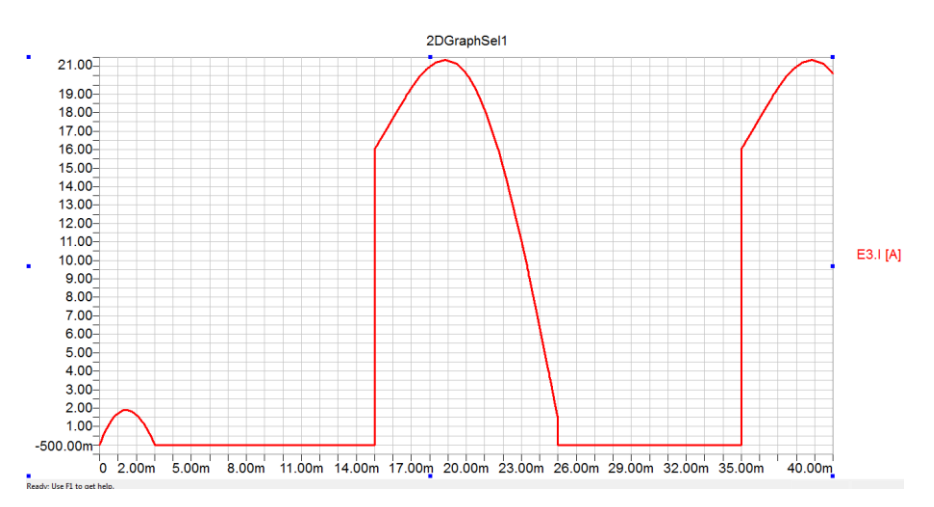

*Figure II. 28 Courant de source de la phase 3 donné par Simplorer.*

<span id="page-53-2"></span>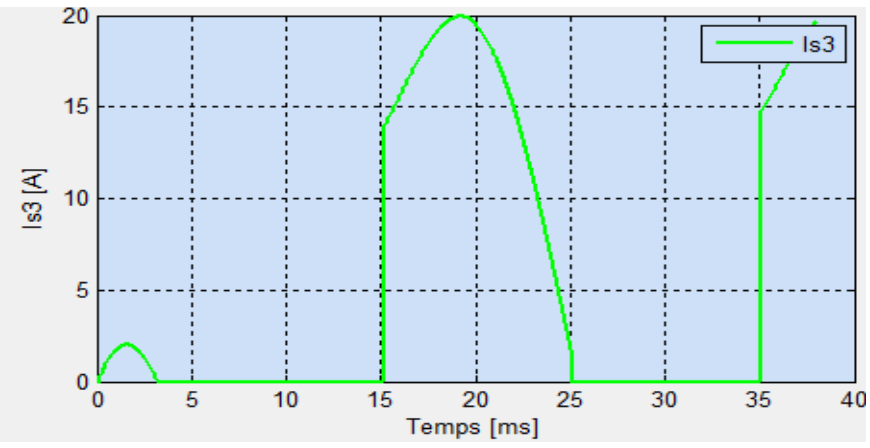

*Figure II. 29 Courant de source de la phase 3 donné par EPQA.*

## <span id="page-53-3"></span>**4.2 Acquisition**

<span id="page-53-0"></span>Vu que le programme exploite bien la carte son et IOTDAQ, il suffit donc de visualiser une tension acquise par DAQVIEW et EPQA pour conclure que le programme d"acquisition est valable pour effectuer des acquisitions.

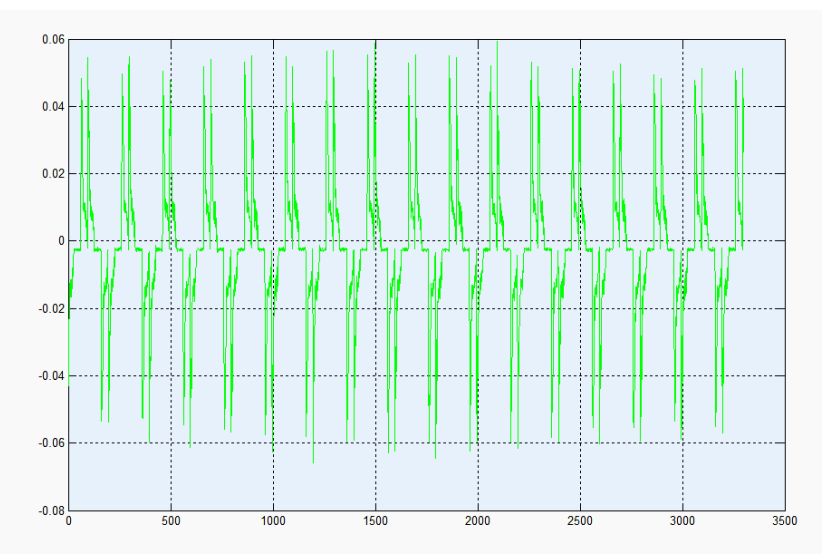

*Figure II. 30 Courant d'une source mesuré par ''EPQA ''.*

<span id="page-54-1"></span>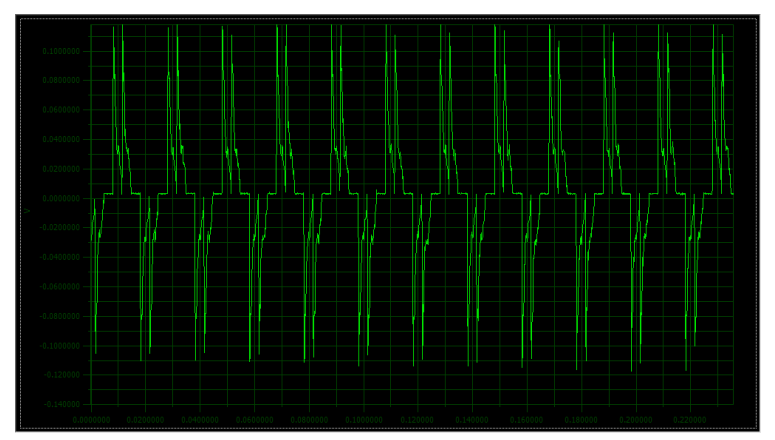

*Figure II. 31 Courant de sources mesuré par ''DAQVIEW''. Figure II. 32 Représentation de Fresnel (tension) Exemple 3.*

## <span id="page-54-3"></span><span id="page-54-2"></span>**5. Conclusion**

<span id="page-54-0"></span>Dans ce chapitre nous avons présenté le cœur de notre travail, compter la simulation, analyse, acquisition et l"implémentation des différentes procédures et fonctions dans un environnement graphique sous Windows, qui facilite la tâche aux utilisateurs de cette application.

D"après la comparaison entre les deux logiciels, on conclue que notre application donne des résultats presque similaires à ceux de Simplorer et DAQVIEW. Du point de vue souplesse, notre application est efficace et facile à utiliser car elle utilise une interface qui ne demande pas une grande connaissance dans le domaine de la Qualité de l"Énergie Électrique.

# <span id="page-55-0"></span>**Conclusion Générale**

## Conclusion Générale

Dans ce travail, nous avons présenté les différentes méthodes d"analyse des perturbations électriques. Ceci nous a permis de conclure que la méthode du Vecteur d"Espace est la plus adéquate. En vue du développement d"une application pour le suivi en temps réel de la Qualité de l'Energie Electrique, nous avons utilisé la méthode du Vecteur d"Espace en se basant sur le Vecteur d"Espace et la composante homopolaire.

L'application proposée permet de simuler le déséquilibre d'un système d"alimentation et ses conséquences sur les charges linéaire et non linéaire (redresseur triphasé double à diodes).Cette application permet aussi l"analyse de données obtenues soit par la simulation soit par l'acquisition.

Nous avons comparé les résultats obtenus en utilisant l"application EPQA d"une part avec ceux obtenus par le logiciel de simulation Simplorer, et d"autre part avec ceux acquis à partir de DAQVIEW. Cette comparaison nous a permis de conclure que notre application donne de bons résultats avec une erreur relative maximale de 0,1%, ce qui nous a donc permis de valider EPQA.

Le travail effectué sur la surveillance de la Qualité de l'Energie Electrique n'est pas encore achevé. A cet effet, nous proposons d"envisager des travaux ultérieurs, notamment dans le développement de l"application EPQA. En effet, l"application développée a la possibilité d"être enrichie par d"autres modules et options comme la Télésurveillance. Pour cela, nous avons ouvert la communication avec le module « Analyse ».

D"autres projets pourront être faits en association avec les industriels pour essayer de leur apporter des solutions aux problèmes liés à la QEE auxquels ils sont confrontés surtout si on tient compte des efforts de normalisation qui imposent aux professionnels du domaine énergétique des règles de plus en plus strictes.

## <span id="page-57-0"></span>**Bibliographie :**

[1] Emmanouil Styvaktakis. « Automating Power Quality Analysis » . Thèse de doctorat. Department of Electric Power Engineering and Department of Signals and Systems. Chalmers University of technologyGoteborg, Sweden. Année 2002.

[2] Vanya IGNATOVA, « Méthodes d"analyse de la qualité de l"énergie électrique. Application aux creux de tension et à la pollution harmonique ». Thèse de Doctorat. Spécialité : « Génie électrique ». Grenoble : Université JOSEPH FOURIER, 20 Octobre 2006.

[3] Ewald F. Fuchs & Mohammad A. S. Masoum «Power Quality in Power Systems and Electrical Machines» ISBN 978-0-12-369536-9. pp 6-10.

[4] Philippe FERRACCI. «La qualité de l"énergie électrique». Cahier technique n° 199. Shneider Electric: Collection technique, octobre 2001.

[5] Théodore WILDI, Gilbert SYBILLE. Electrotechnique. 4ème édition. Canada. De Boeck unIIersité, 1999. ISBN 2-8041-4892-0. pp.564-565.

[6] M. Bollen, « Understanding Power Quality Problems ». Voltage Sags and Interruptions", Wiley IEEE Press, 1999.

[7] J. Ville, «Théorie et applications de la notion de signal analytique », Câbles et Transmission, vol.2A, 1948, pp.61-74.

[8] M. Bollen, L. Zhang, « Different methods for classification of three-phase unbalanced voltage dips due to faults », Electric power systems research, vol.66, no.1, July 2003, pp.59- 69.

[9] A. Dettloff, D. Sabin, F. Goodman, « Power Quality Performance as a component for Special Manufacturing Contracts between Power Provider and Customer », Proceedings of the "Power Systems World "99" pp.283-291.

[10] P. Pillay, M. Manyage, « Definitions of voltage unbalance », IEEE Power Engineering Review, vol. 5, May 2001, pp.50-51.

[11] N. Bachschmid; P. Pennacchi; A. Vania, « Diagnostic significance of orbit shape analysis and its application to improve machine fault detection », J. Braz. Soc. Mech. Sci.&Eng, vol.26, no.2, Rio de Janeiro April-June 2004

[12] Ignatova, P. Granjon, S. Bacha, « Space vector method for dips and swells analysis », IEEE Transactions on Power DelIIery, May 2001, pp.30-41

## **Annexe**

<span id="page-58-0"></span>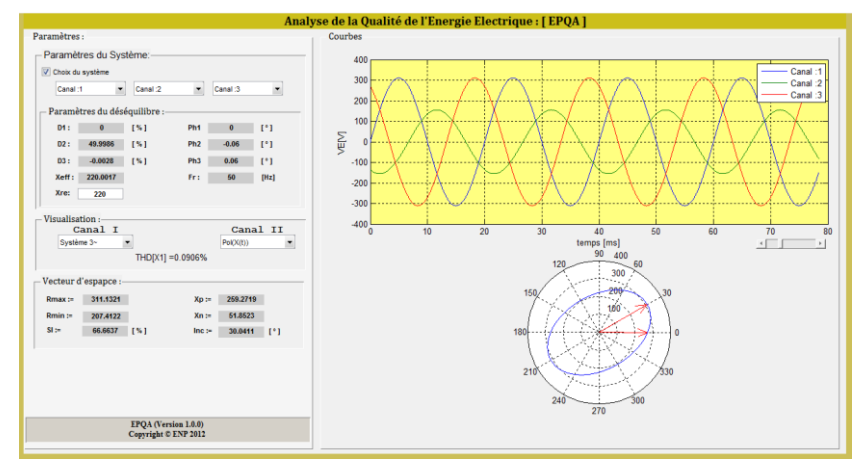

**Figure 1 Creux de tension (sur la phase 2) de type B.**

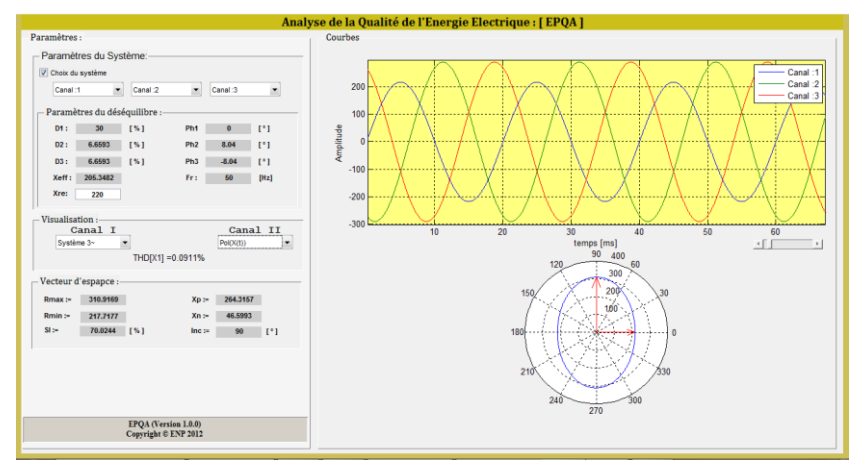

**Figure 2 Creux de tension (sur la phase 1) de type D.**

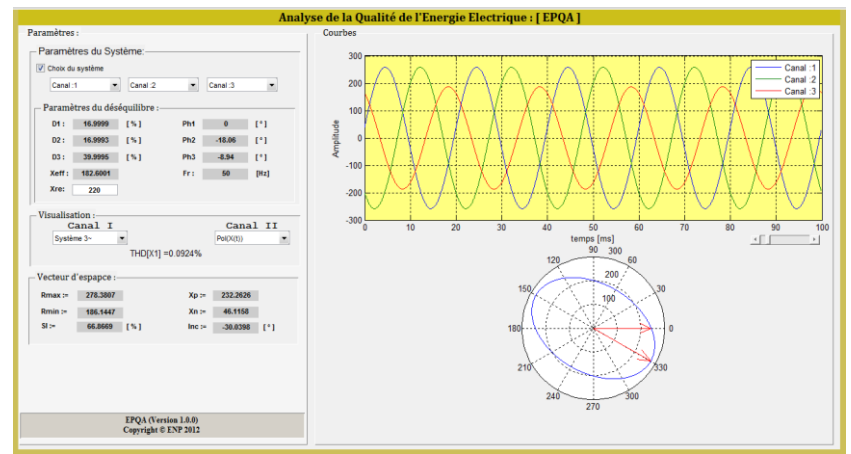

**Figure 3 Creux de tension monophasé de type F.**

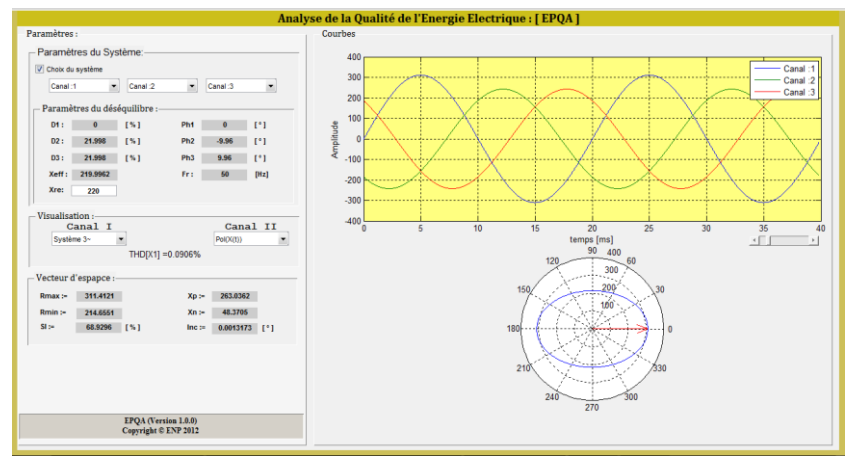

**Figure 4 Creux de tension de type C.**

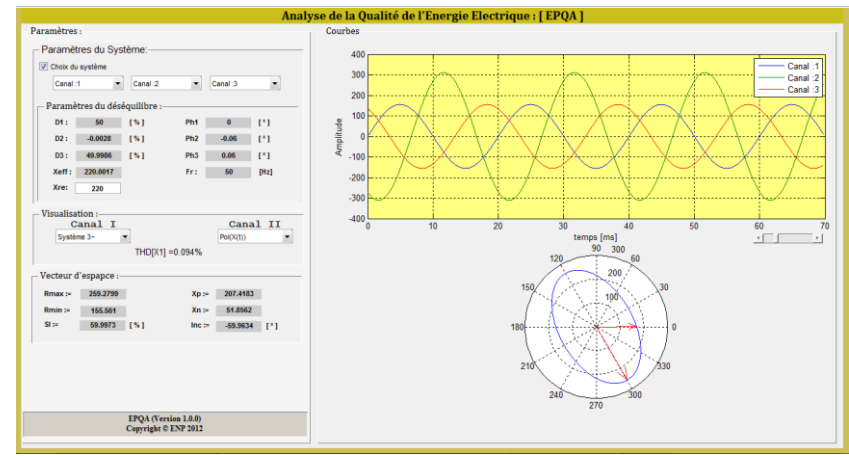

**Figure 5 Creux de tension de type E.**

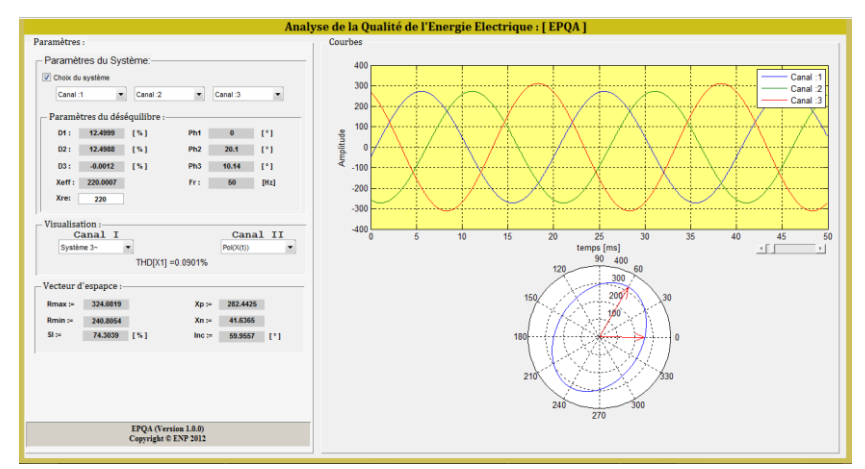

**Figure 6 Creux de tension de type G.**

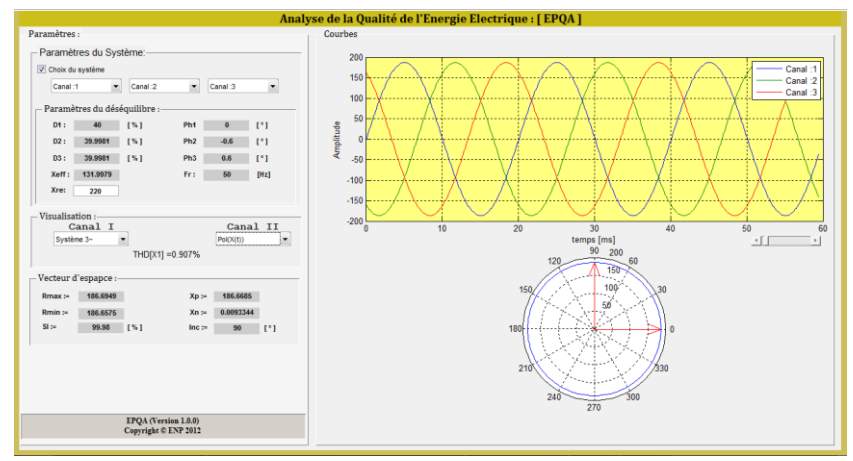

**Figure 7 Creux de tension triphasé (type A).**

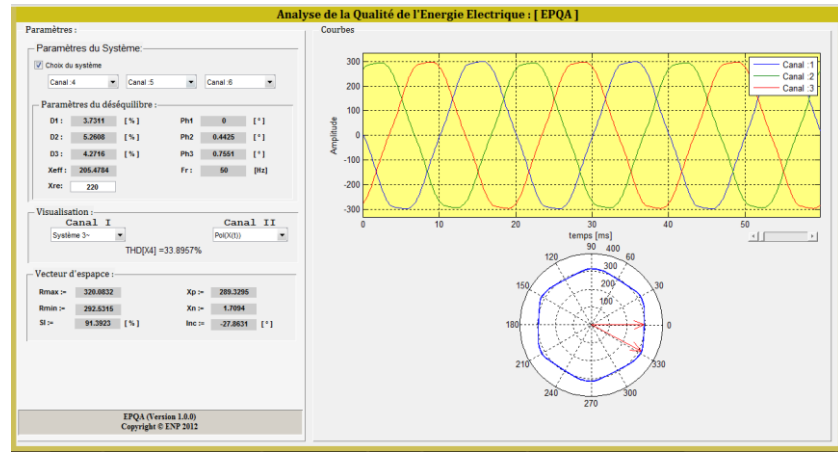

**Figure 8 Application du Vecteur d'Espace à un cas réel.**